# **Implementación del módulo de órdenes de producción para pollos de engorde en el laboratorio de avicultura CPA de Zamorano**

**José David Vargas Campos**

**Zamorano, Honduras Diciembre, 2007**

# **Implementación del módulo de órdenes de producción para pollos de engorde en el laboratorio de avicultura CPA de Zamorano**

Proyecto especial presentado como requisito parcial para optar al título de Ingeniero en Administración de Agronegocios en el Grado Académico de Licenciatura

Presentado por

**José David Vargas Campos**

**Zamorano, Honduras** Diciembre, 2007

Este autor concede a Zamorano permiso para reproducir y distribuir copias de este trabajo para fines educativos. Para otras personas físicas o jurídicas se reservan los derechos de autor

**\_\_\_\_\_\_\_\_\_\_\_\_\_\_\_\_\_\_\_\_\_\_\_\_\_\_\_\_\_\_\_\_\_\_\_ José David Vargas Campos**

> **Zamorano, Honduras** Diciembre, 2007

# **Implementación del módulo de órdenes de producción para pollos de engorde en el laboratorio de avicultura CPA de Zamorano**

Presentado por:

José David Vargas Campos

 **\_\_\_\_\_\_\_\_\_\_\_\_\_\_\_\_\_\_\_\_\_\_\_\_\_\_**

Aprobado:

Adolfo Fonseca Alcalá M.A.E. Ernesto Gallo M. Sc. Asesor Principal Director de Carrera de

Administración de Agronegocios

Gerardo Murillo Ing. Agr. Raúl Espinal Ph. D. Asesor Decano Académico

\_\_\_\_\_\_\_\_\_\_\_\_\_\_\_\_\_\_\_\_\_\_\_\_\_\_

Asesor Rector

Coordinador de Tesis

 $\overline{a}$ 

 $\overline{a}$ 

Omar Sierra M.A.E. Kenneth L. Hoadley D.B.A.

Guillermo Berlioz B. Sc.

iii

# **DEDICATORIA**

A Dios

- A mis padres por su apoyo incondicional
- A mis hermanos por sus consejos y motivación

A mis primos

A todas las personas que hicieron apacible la estadía en Zamorano

# **AGRADECIMIENTOS**

- Al Ing. Gerardo Murillo por su apoyo
- Al Ing. Adolfo Fonseca por su ayuda
- Al Lic. Omar Sierra por su apoyo
- A Ana Raquel Andino por su ayuda en la adecuación del módulo
- Al Lic. Olman Moncada por su ayuda

#### **RESUMEN**

Vargas, J. 2007, Implementación del módulo de órdenes de producción para pollos de engorde en el laboratorio de avicultura CPA de Zamorano. Proyecto Especial del Programa de Ingeniero en Administración de Agronegocios, Zamorano, Honduras, 48 páginas.

El conocimiento del costo de producción es de suma importancia para la correcta administración de la unidad productiva. Ante la falta de un sistema adecuado para el control de los costos en el laboratorio de avicultura CPA de Zamorano, se decidió implementar el módulo órdenes de producción de Zamosoft, el cual es el programa que Zamorano utiliza para registrar su contabilidad. En la implementación del módulo fue necesario: Adecuación del módulo órdenes de producción a la labor, registro de la labor productiva y elaboración del manual para el usuario.

Entre las conclusiones se puede mencionar: Los reportes emitidos por el módulo órdenes de producción serán una herramienta de control para la administración del laboratorio de avicultura al conocer el valor de la producción obtenida, además facilitará la elaboración de presupuestos basado en estimaciones de costo de producción (fórmulas) para la actividad de engorde de pollos, los costos totales de producción fueron L. 97,157.87, costos por pollo, el costo estándar unitario es L.30.98 y el costo real unitario de L. 32.07, la diferencia entre el costo estándar y el costo real es la merma en el proceso productivo. Como recomendaciones: Registrar las cantidades de insumos utilizados en el proceso basado en el inventario físico para asignar a cada producción realizada la totalidad de insumos requeridos.

**Palabras claves**: Fórmula, bien, proceso, insumo, orden de producción.

Adolfo Fonseca Alcalá MAE.

# **CONTENIDO**

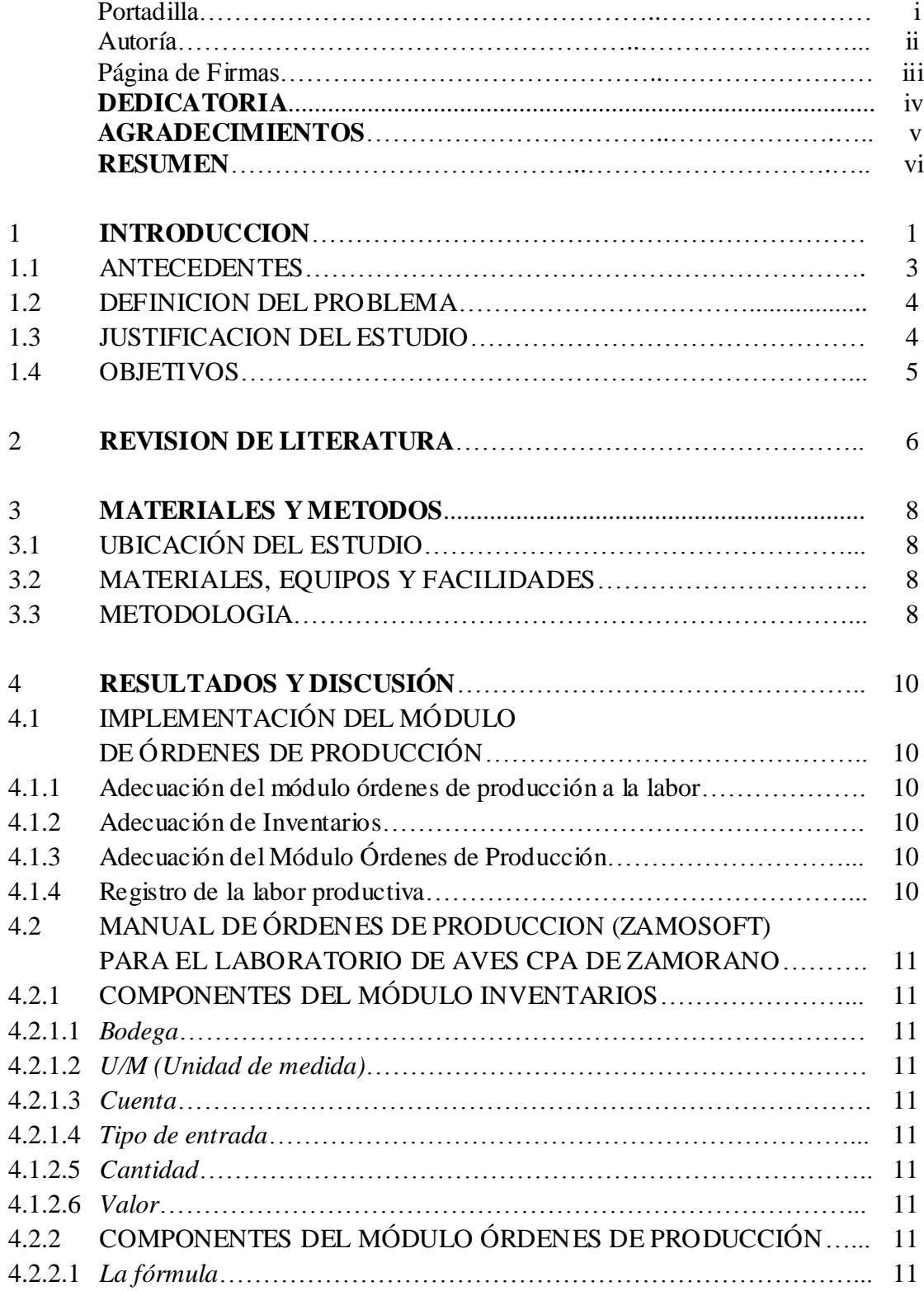

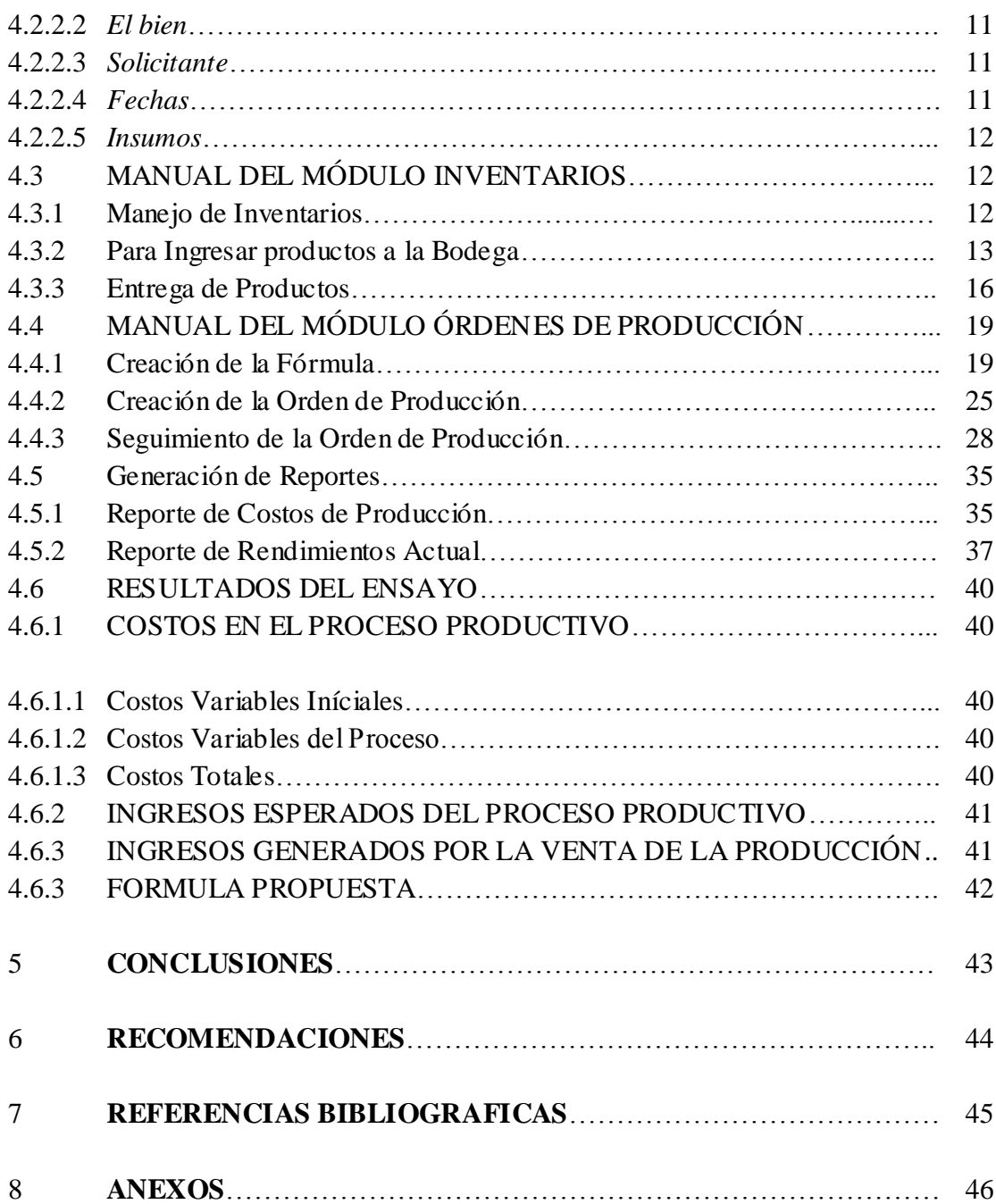

# **INDICE DE CUADROS**

Cuadro

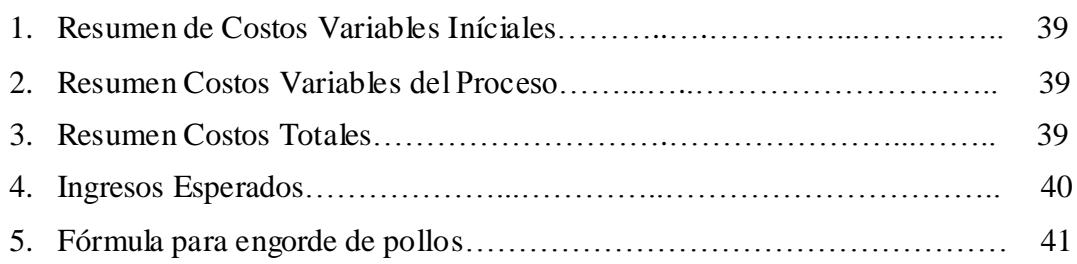

# **INDICE DE ANEXOS**

Anexo

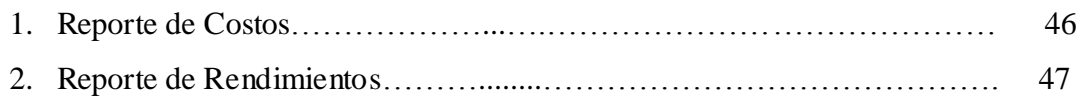

# **1. INTRODUCCION**

La utilización adecuada de la contabilidad de costos en los procesos productivos permite, agilizar la toma de decisiones y establecer indicadores de eficiencia en el uso de los recursos, es responsabilidad de la administración conocer e implementar registros contables en todos los procesos productivos desarrollados por la entidad.

En Zamorano se desarrollan diferentes actividades productivas, todas representan un costo para la institución y la iniciativa de implementar registros de costos a todas las actividades productivas se aplica con el objetivo de establecer a nivel de costo directo la rentabilidad de los procesos productivos. En Zamorano la totalidad de registros contables son hechos en Zamosoft.

Zamosoft: Programa elaborado en Zamorano, por un grupo de personas especialistas en las áreas de contabilidad, finanzas, manejo de inventario, auditoria e informática, con la asesoría externa de especialistas que conocían lo complejo que son las actividades de Zamorano para lo cual se necesitaba diseñar un programa adaptado a sus actividades y características contables y financieras. Zamosoft inició con cinco módulos: contabilidad, tesorería, inventario, presupuesto y compras; luego por la demanda de necesidades se incorporaron los módulos de facturación y órdenes de trabajo.

Recientemente como necesidad principal de las unidades empresariales, en coordinación con las áreas de contabilidad, finanzas, auditorias e informática en Zamosoft, se creó el módulo de órdenes de producción con el principal objetivo de aplicar los planes de inversión (fórmulas) elaborados al momento del ejercicio del presupuesto para estimar basado en los costos de los insumos, el costo del producto final y así lograr llevar a cabo la fijación del precio.

En el módulo de órdenes de producción el costeo del producto llega hasta el nivel de los costos directos de producción, o sea, los insumos, maquinaria y mano de obra directa utilizada para la fabricación del producto.

En el Laboratorio de Avicultura CPA de Zamorano actualmente se realizan actividades productivas de engorde de pollos y producción de huevos, el principal enfoque es utilizar la unidad como un laboratorio para evaluación de investigaciones en aves.

Para implementar el módulo de órdenes de producción en el laboratorio de avicultura CPA se recabo todos los insumos utilizados en el proceso de engorde de pollos, se adecuo el módulo a la complejidad del proceso productivo para hacer posible el registro de todos los costos utilizados en el proceso y establecer precio de venta sugerido de los productos tomando en consideración que Zamorano aplica un costo de

oportunidad de 15% a sus actividades productivas.

Como parte del proyecto especial se desarrollo un manual para el uso de el módulo de órdenes de producción y el módulo de inventarios para poder desarrollar la totalidad de registros dentro de Zamosoft, además se registró los costos de producción de un galpón de 3136 pollos de engorde para analizar la correcta adecuación del módulo al proceso

#### **1.1 ANTECEDENTES**

En la unidad de aves se realiza un control manual de los gastos más representativos de la unidad que comprende insumos directos especialmente el costo de alimentación, se registran las ventas y los destinos de los productos para su posterior facturación.

Además se han realizado pruebas de control en hojas electrónicas con el propósito de medir el costo agregado de producir un lote de aves y medir su eficiencia involucrando parámetros técnicos y financieros. Dicha forma de determinar y establecer un control de los costos, tiene como debilidad el no disponer de la información en tiempo real, de manera de poder monitorear a lo inmediato la situación que presente alguno de los procesos productivos que se están desarrollando en un momento determinado por ende dificulta el poder establecer correctivos inmediatos u otros que faciliten la toma de decisiones en la unidad.

Dentro de las necesidades existentes en la unidad se encuentra que el sistema de costeo permita monitorear los gastos divididos por lotes de producción para evaluar la eficiencia.

Además de la necesidad de implementar centros de costos para poder realizar mejores controles internos en cada actividad productiva o de investigación.

La diferenciación de centros de costos permitirá evaluar el valor de cada lote productivo tomando en cuenta los costos agregados a través de las diferentes etapas de producción.

El establecimiento de centros de costos dentro de la unidad es el primer paso para poder diferenciar los costos existentes y su impacto dentro de la producción.

Informes ágiles y actualizados que permitan aumentar la eficiencia en la toma de decisiones.

Problemas del laboratorio de avicultura:

En la unidad no se cuenta con un sistema de control de gastos que permita monitorear el costo agregado de producción constantemente.

No disponer de un sistema adecuado de controles de costos de manera de poder monitorear las actividades.

Debilidad en el monitoreo y seguimiento de la generación de ingresos de las actividades productivas, así como su separación por actividad.

Falta de un sistema de control de perdidas que se generan en los procesos productivos y sus procesos contables inclusive.

### **1.2 DEFINICION DEL PROBLEMA**

Ante la falta de un sistema de costeo que proporcione la información básica requerida para la toma de decisiones sobre las actividades desarrolladas, se implementó el módulo de órdenes de producción para establecer a nivel de costo directo la rentabilidad de la actividad de engorde de pollos.

# **1.3 JUSTIFICACION DEL ESTUDIO**

La unidad de aves comprometida con el continuo mejoramiento que se lleva a cabo en Zamorano desea implementar una herramienta de control de costos, con el propósito de aumentar su eficiencia y asegurar un funcionamiento rentable de la unidad productiva en la manera de lo posible considerando que muchas de sus actividades son con fines investigativos principalmente.

El sistema a implementarse será de beneficio directo para la administración de la unidad de avicultura y como parte del componente académico de la misma como medio de aprendizaje de los estudiantes.

El sistema a implementar servirá como una herramienta de consulta sobre controles de producción, generación de información de costos de producción en aves de engorde, reportes de destino de ventas, bloques de producción, mermas clasificadas por centros de costos en cada una de las partes del proceso de engorde de aves.

Además establecer el ingreso mínimo esperado por la labor productiva desarrollada.

### **1.4 OBJETIVOS**

Implementar el módulo de órdenes de producción para la contabilización de los costos en la actividad de engorde de pollos en el laboratorio de avicultura CPA de Zamorano.

Identificar la correcta adecuación del módulo de órdenes de producción a la actividad de engorde de pollos en la unidad de avicultura.

Definir bodegas virtuales para el recibo de insumos y su posterior cargo a la orden de producción.

Definir fórmulas de producción para la actividad de engorde de pollos.

Codificar el producto y su medida en unidades iguales a la unidad de venta.

Asignar las órdenes de producción a la cuenta de costos designada a la actividad.

Generar informes de costos generados por lote de producción en un momento específico.

Determinar hasta que punto es rentable un lote de producción considerando las características de la actividad misma y el objetivo de la unidad.

# **2. REVISION DE LITERATURA**

Las empresas con labores de producción difieren en el registro contable de sus actividades de las empresas comercializadoras, en las empresas comercializadoras el costo de venta es generalmente el costo de adquisición del producto, de acuerdo a el postulado de la integración de costos Li, D. 1986: "En producción los costos tienen una fuerza de cohesión dentro del proceso de fabricación los bienes o servicios empleados en el proceso no son consumidos simplemente transformados y no representan un gasto sino una adición de valor al articulo producido. El costo de venta en labores de producción son el costo de transformación".

La Contabilidad de Costos establece las bases para el registro de procesos productivos según Li, D. 1986, sus elementos primordiales son tres:

- 1. Materiales Directos: Representa aquellos materiales empleados en el proceso de fabricación a los que se puede identificar fácilmente o bien se pueden medir en el articulo ya fabricado.
- 2. Mano de Obra Directa: Es el trabajo de la mano de obra utilizada en el proceso de producción, generalmente el trabajo hecho por la mano de obra directa se refleja claramente en los productos.
- 3. Gastos Generales de Fabricación Son los costos que entran en el proceso productivo pero no pueden ser clasificados como materiales directos ni como mano de obra directa.

En el proceso de producción se debe tener control de los inventarios y la eficiencia del proceso productivo.

La utilización adecuada de los inventarios de materiales permite aumentar efic iencia en los procesos productivos al hacer uso eficiente de los recursos.

El uso adecuado del control de inventarios permite cargar a cada producción los costos provenientes de los insumos utilizados.

El inventario de materiales generalmente representa una proporción importante de su activo corriente en una empresa manufacturera Backer y Jacobsen, 1967, proponen por esto establecer un control de materiales.

Ver el esquema de "El ciclo de los materiales":

#### El Ciclo de los Materiales

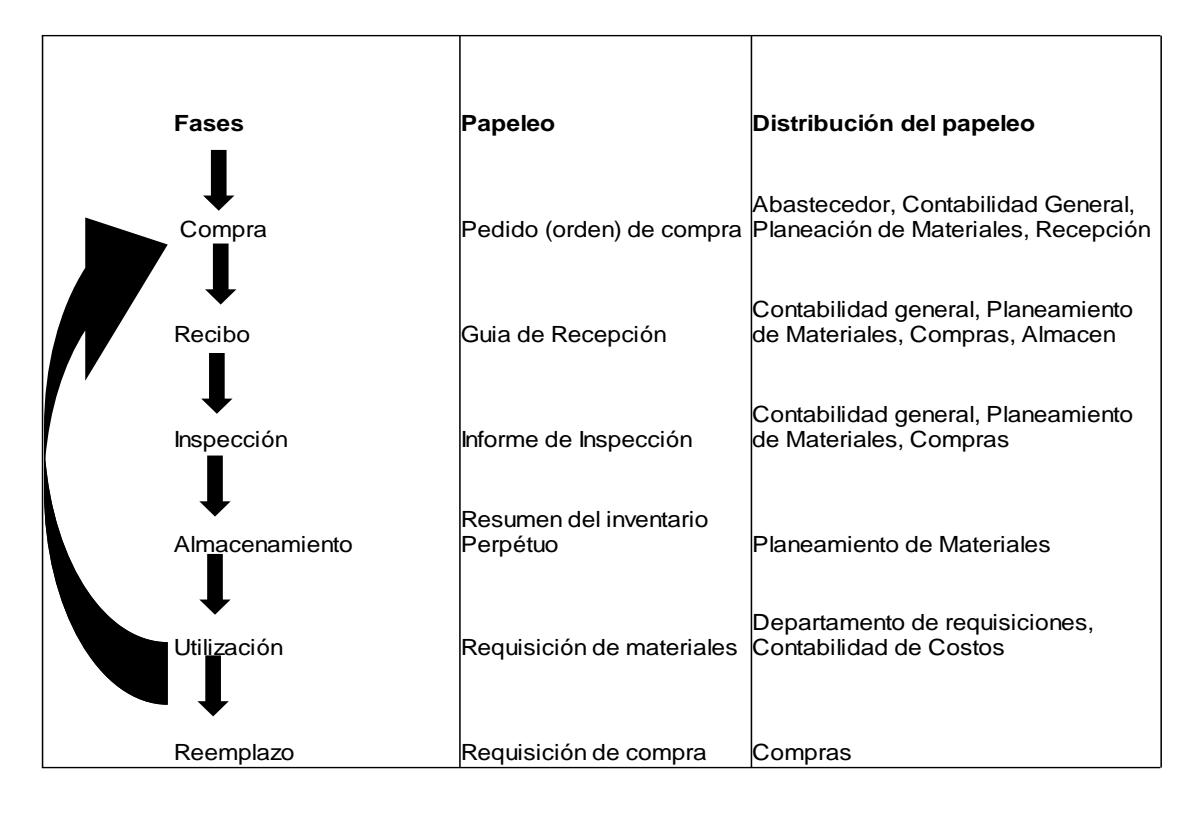

Al establecer el módulo órdenes de producción se pretende implementar un control de inventarios en la unidad que permita conocer las entradas y salidas de artículos además antes de realizar la producción conocer estimados a nivel de costo directo (fórmulas) para la actividad de engorde de pollos, la implementación del módulo órdenes de producción permite obtener reportes sobre insumos utilizados y cantidad producida del artículo base al finalizar el proceso productivo, los reportes son una herramienta relevante para la administración.

"En un sistema de producción dado, el éxito de la administración depende de los planes, de un sistema de información acerca de lo que está ocurriendo en realidad y de la forma en que se reaccione (tomen decisiones) ante los cambios de la demanda, estado de los inventarios, calendarios, el nivel de la calidad y la innovación de productos y equipos" (Buffa, E. 1989)

En la administración de la producción es de suma importancia diseño de tareas, diseño de calendarios, control de calidad, control de inventarios, medición del trabajo y control de costos y presupuestos. La implementación del módulo órdenes de producción generará información sobre costos, control de inventarios, presupuestos basados en producciones realizadas y medición del trabajo en unidades producidas.

# **3. MATERIALES Y METODOS**

#### **3.1 UBICACIÓN DEL ESTUDIO**

El estudio se llevó a cabo en el laboratorio de avicultura CPA ubicado en las instalaciones de El Zamorano, Valle del Yeguare, Francisco Morazán, Honduras, C.A.

#### **3.2 MATERIALES, EQUIPOS Y FACILIDADES**

- ➢ Información histórica sobre producción.
- ➢ Proyectos de tesis desarrollados en la unidad.
- ➢ Capacitación del Personal de Informática.
- ➢ Computadora.
- ➢ Impresora.
- ➢ Información escrita y recursos en línea.

#### **3.3 METODOLOGIA**

Se implementó el módulo de órdenes de producción y se evaluó su funcionalidad utilizando un ensayo de producción de pollos de engorde.

Identificación de los procesos internos en engorde de pollos en la unidad, para poder establecer la adecuación del módulo a la actividad.

Recopilación de todos los costos directos involucrados en la actividad productiva y su posterior introducción dentro de la orden de producción.

Utilización del Zamosoft, para el cual se realizaron entrevistas con personal de informática para el conocimiento de la herramienta, así como el involucramiento de personal de contabilidad para poder identificar sus aplicaciones y necesidades requeridas.

Acciones realizadas:

Definir usuarios con acceso a ingresar las órdenes de producción.

Definir la cuenta para registrar los costos de la actividad productiva.

Definir la fórmula de la actividad productiva tomando en cuenta los insumos necesarios y las mermas estimadas.

Definir las bodegas de insumos y bodegas de productos.

Utilización del módulo de inventarios para controlar entradas y salidas de insumos en la unidad.

Establecer los productos resultantes de la actividad y su unidad de medida de acuerdo con la unidad de venta.

Con el ensayo realizado crear: Un manual con información sobre el registro de la actividad de engorde de pollos abarcando desde la creación de la orden de producción, el manejo de inventarios y la finalización del proceso de producción obteniendo reportes sobre materiales utilizados, costo de la producción, costo por unidad producida y precio de venta sugerido tomando en consideración el costo de oportunidad utilizado en Zamorano que es 15%.

Una fórmula estándar para engorde de pollos basado en el ensayo de 3136 pollos de engorde.

# **4. RESULTADOS Y DISCUSIÓN**

### **4.1 IMPLEMENTACIÓN DEL MÓDULO DE ÓRDENES DE PRODUCCIÓN**

La implementación del módulo de órdenes de producción involucró la colaboración de el instructor y administrador del laboratorio de avicultura CPA, el encargado del módulo órdenes de producción de informática, la oficina de auditoria y contabilidad de Zamorano.

Basado en la recopilación de información se realizaron tres fases:

#### **4.1.1. Adecuación del módulo órdenes de producción a la labor.**

Generado el acceso a el usuario.

**4.1.1.1 Adecuación de Inventarios:** Se crearon dos bodegas, una bodega de insumos y una bodega para producto terminado, en la bodega de insumos se incluyó todos los artículos utilizados en el proceso de producción codificando los productos y su unidad de medida y en la bodega de producto terminado se agregó el artículo resultante de la actividad en este caso aves de seis semanas de engorde. Se habilitó la cuenta para cargar el costo de los materiales que ingresan a la bodega.

**4.1.1.2 Adecuación del Módulo Órdenes de Producción:** Se generó la fórmula para la actividad de engorde de pollos, la fórmula incluye: Insumos utilizados y su cantidad, bien a producir, cantidad esperada del bien a producir, la cuenta a la cual se carga el costo de la producción.

**4.1.2 Registro de la labor productiva:** Se ingresó todos los insumos a utilizar en la bodega de insumos, se creó la orden de producción utilizando la fórmula de la actividad, al crear la orden se genera una requisición de materiales, se realiza el traslado de los materiales a la orden, se realiza el proceso de envasado para cargar a la bodega de producto terminado la cantidad de producto obtenido en la labor, el costo automáticamente se prorratea entre las unidades producidas esto es el costo real, la diferencia entre el costo estándar y costo real cargan a la orden como merma en el proceso de producción, se cargan a la bodega de producto terminado las unidades producidas con valor del costo estándar.

**4.1.3 Creación del Manual para el usuario:** En cada paso del registro de la labor productiva se ilustró con imágenes la forma de ingresar los datos en el proceso, desde ingreso de materiales a la bodega de insumos, pasando por entrega de requisición de materiales y desarrollando el proceso productivo e ingreso de cantidad de producto obtenida.

#### **4.2 MANUAL DE ÓRDENES DE PRODUCCION (ZAMOSOFT) PARA EL LABORATORIO DE AVES CPA DE ZAMORANO.**

Este manual es una guía de información para el usuario que realice el registro de la actividad productiva desarrollada en el laboratorio de avicultura CPA de Zamorano. Con este manual se pretende que el usuario sea capaz de hacer uso apropiado del módulo de inventarios realizando ingresos y autorizando salidas de insumos destinados a producción, además enseñar los pasos necesarios para poder establecer desde una fórmula, siguiendo por la creación de la orden de producción hasta el envasado de productos, el establecimiento del precio unitario de venta hasta el reporte final de las órdenes envasadas con sus costos y precios de venta sugeridos.

#### **4.2.1 COMPONENTES DEL MÓDULO INVENTARIOS**

4.2.1.1 *Bodega*: Es el lugar físico de almacenamiento de los artículos en el laboratorio de avicultura, existen dos bodegas, la bodega para almacenar insumos y la bodega de almacenamiento de producto terminado.

4.2.1.2 *U/M (Unidad de medida)*: a cada insumo se le asigna una unidad de medida basado en la unidad que mejor exprese la cantidad usada en el proceso de producción.

4.2.1.3 *Cuenta*: Es el número de registro contable al cual se aplica el valor de los artículos.

4.2.1.4 *Tipo de entrada*: registra si el artículo que ingresó a la bodega fue comprado o donado.

4.2.1.5 *Cantidad*: Expresa el total del artículo que ingresa ó sale de la bodega medido en la unidad de medida (U/M) asignada.

4.2.1.6 *Valor*: Representa en términos monetarios el costo de la cantidad del artículo ingresada ó asignada a la producción.

#### **4.2.2 COMPONENTES DEL MÓDULO ÓRDENES DE PRODUCCIÓN**

4.2.2.1 *La fórmula:* Es el estimado inicial de todos los insumos a utilizar en el proceso de producción expresado en cantidad, además se establece la cantidad esperada de producto terminado resultante de la actividad y la bodega a la cual se cargará la producción.

4.2.2.2 *El bien:* Es la cuenta a la cual se carga todos los costos y gastos incurridos en proceso productivo.

4.2.2.3 *Solicitante:* Es el nombre y código del operario autorizado para poder abrir y operar la orden.

4.2.2.4 *Fechas:* Son las fechas de inicio, finalización y elaboración de la orden de producción de acuerdo al ciclo de producción.

4.2.2.5 *Insumos*: Son los artículos destinados a ser transformados en el proceso de producción.

#### **4.3 MANUAL DEL MÓDULO INVENTARIOS**

#### **4.3.1 Manejo de Inventarios**

1. Click en "Despachos", seleccionar la opción "Administración de Bodegas"

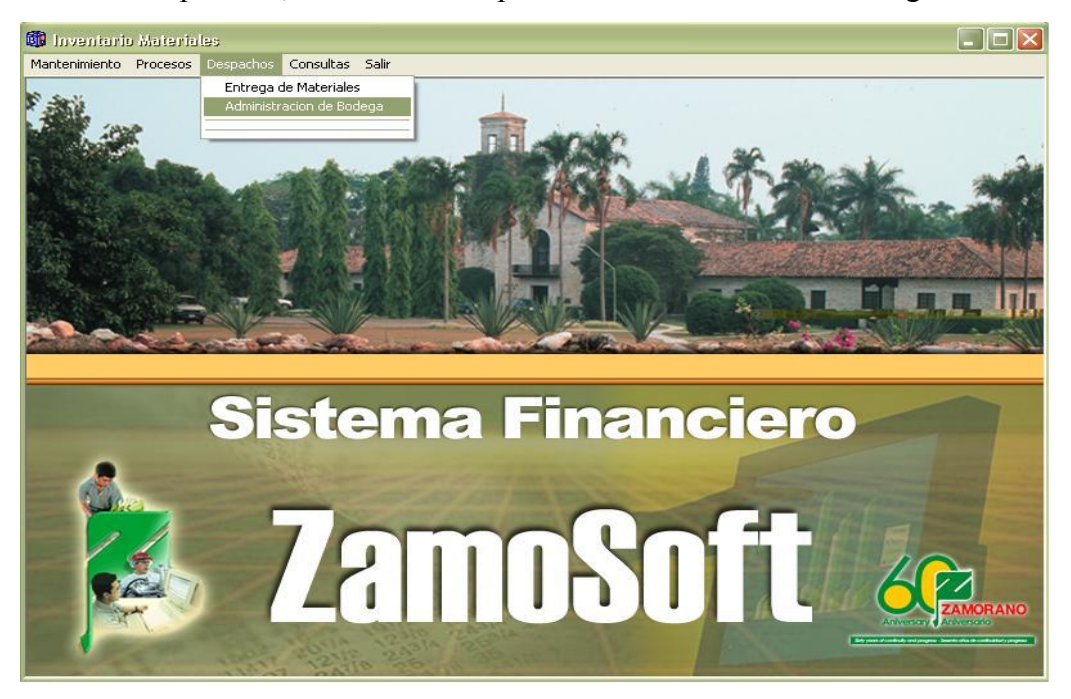

#### 2. Seleccionar la bodega a utilizar

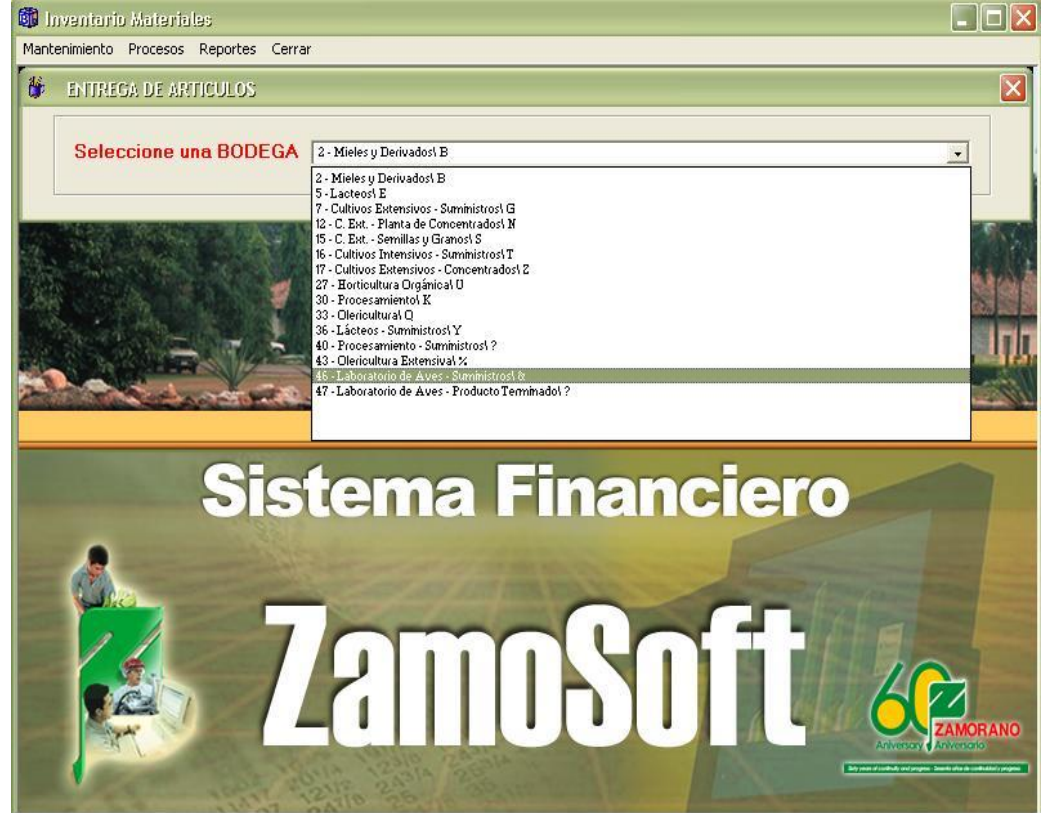

### **4.3.2 Para Ingresar productos a la Bodega.**

1. Click en "Procesos", seleccionar "Otras Entradas".

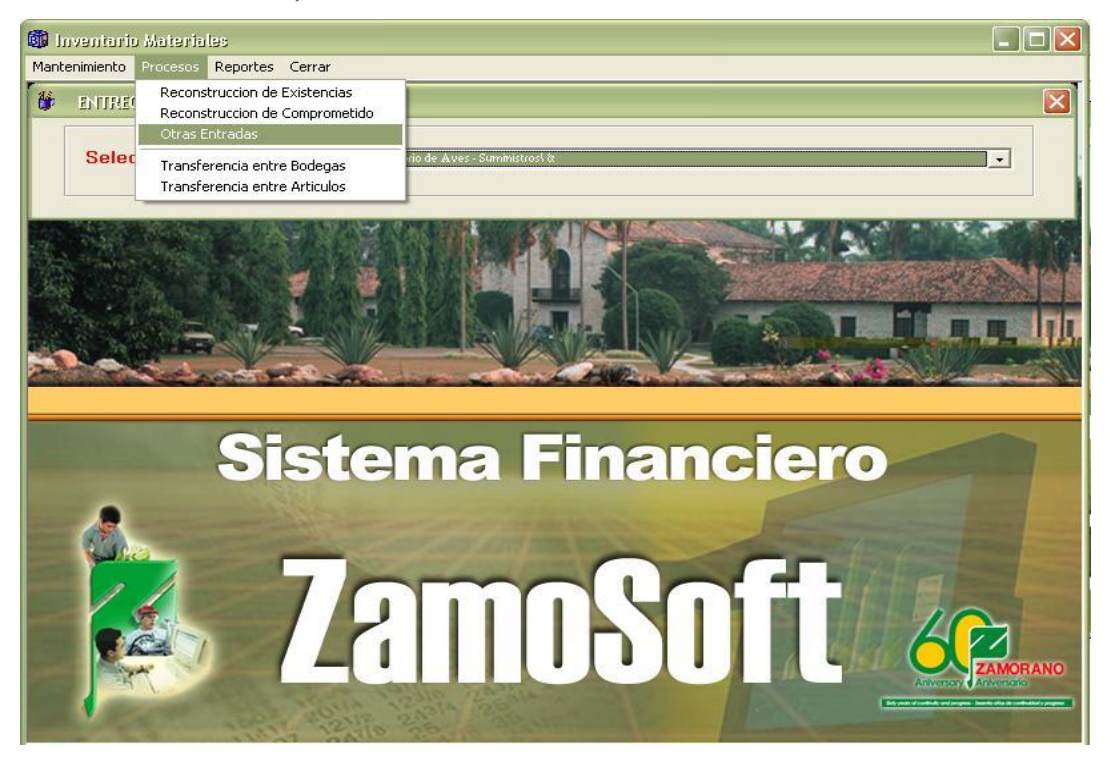

2. Click en el icono de "**?"** Para seleccionar el artículo a ingresar

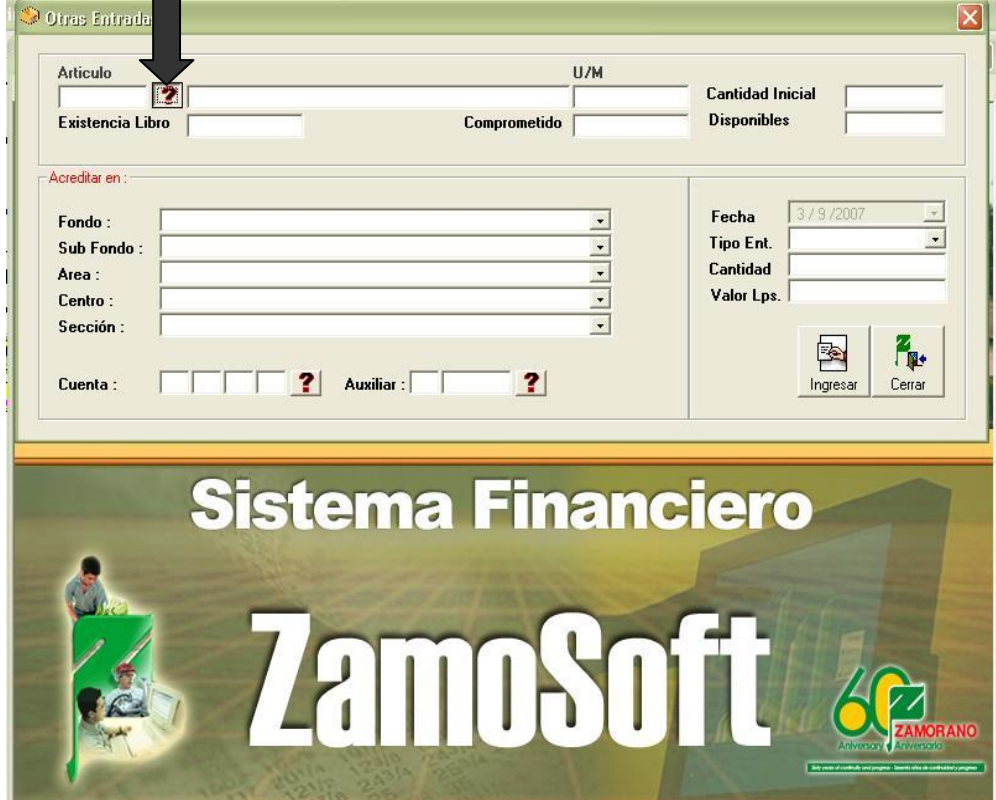

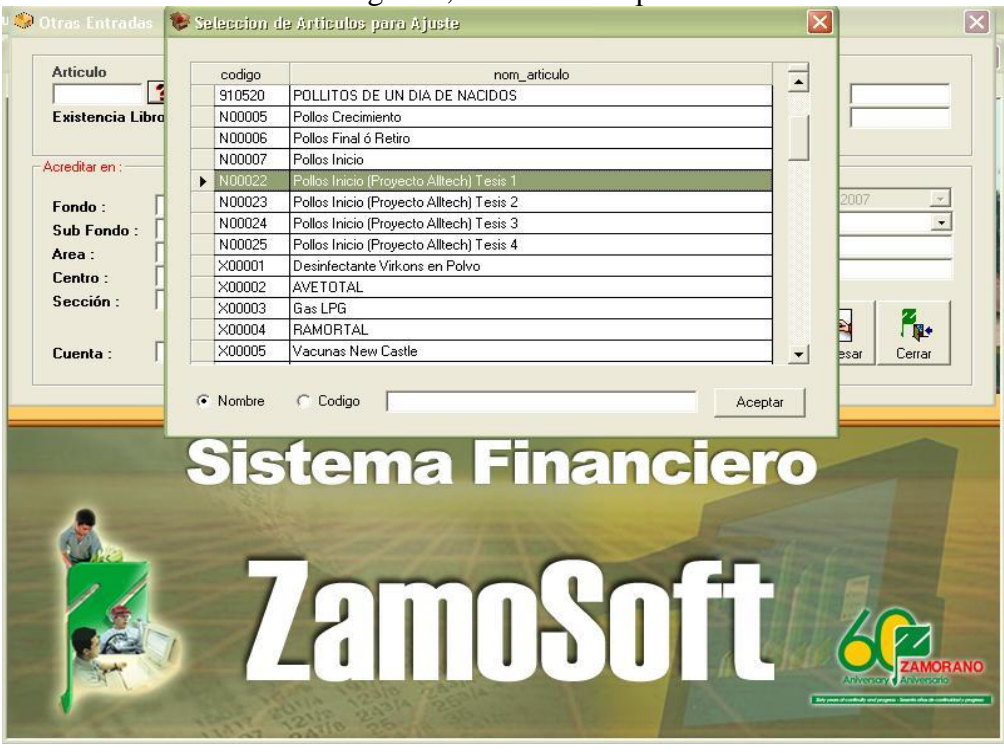

4. Seleccionar la cuenta a la cual se acredita la compra del articulo, selec cionar el "Tipo de entrada" (si es donación o compra interna), ingresar la "Cantidad" de producto en la unidad de medida establecida (U/M), ingresar el "Valor" total de la compra (valor factura), al llenar todos los campos click en "Ingresar".

**U/M**

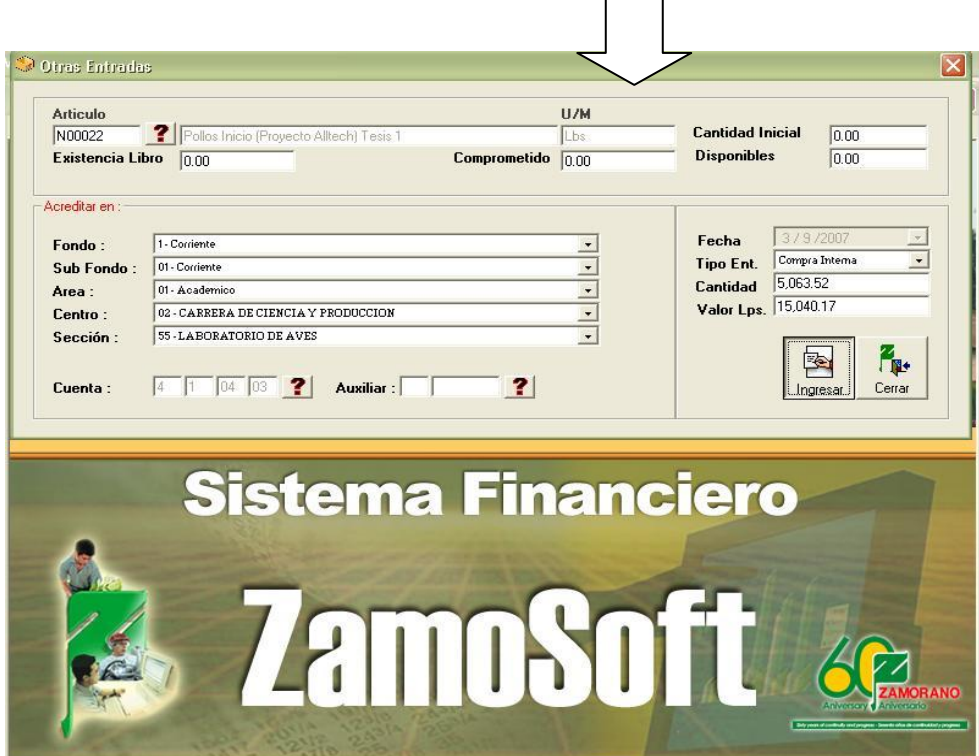

3. Seleccionar el artículo a ingresar, click en "Aceptar".

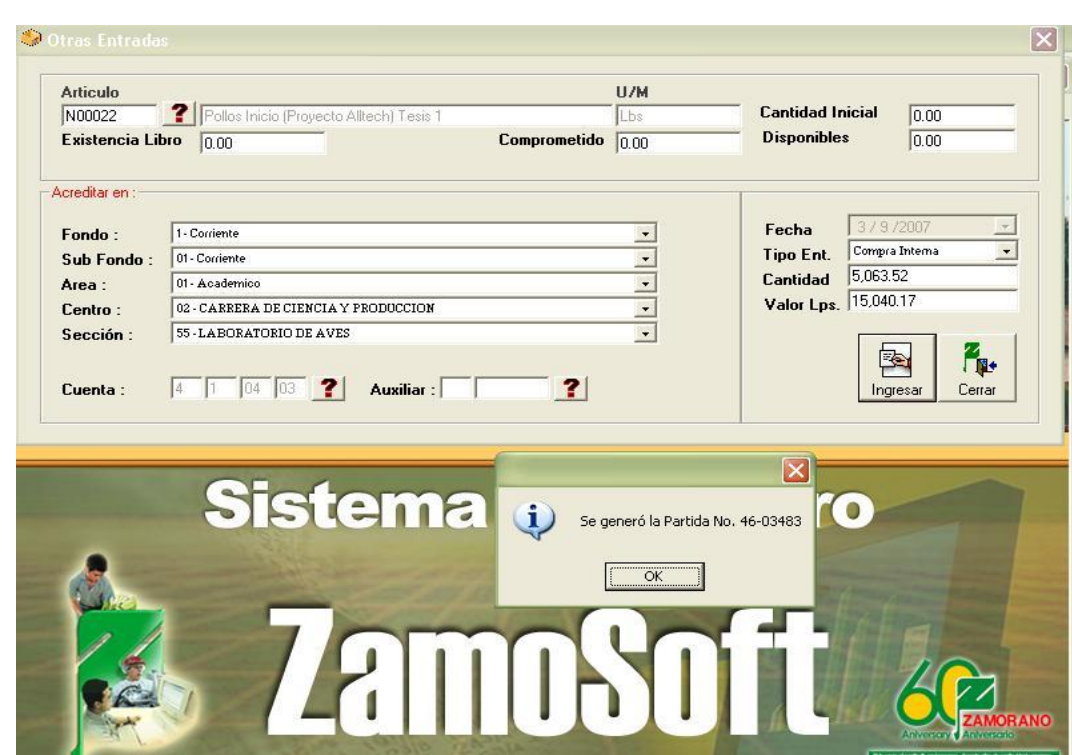

5. Se genera el ingreso del artículo a la bodega.

M

#### **4.3.3 Entrega de Productos**

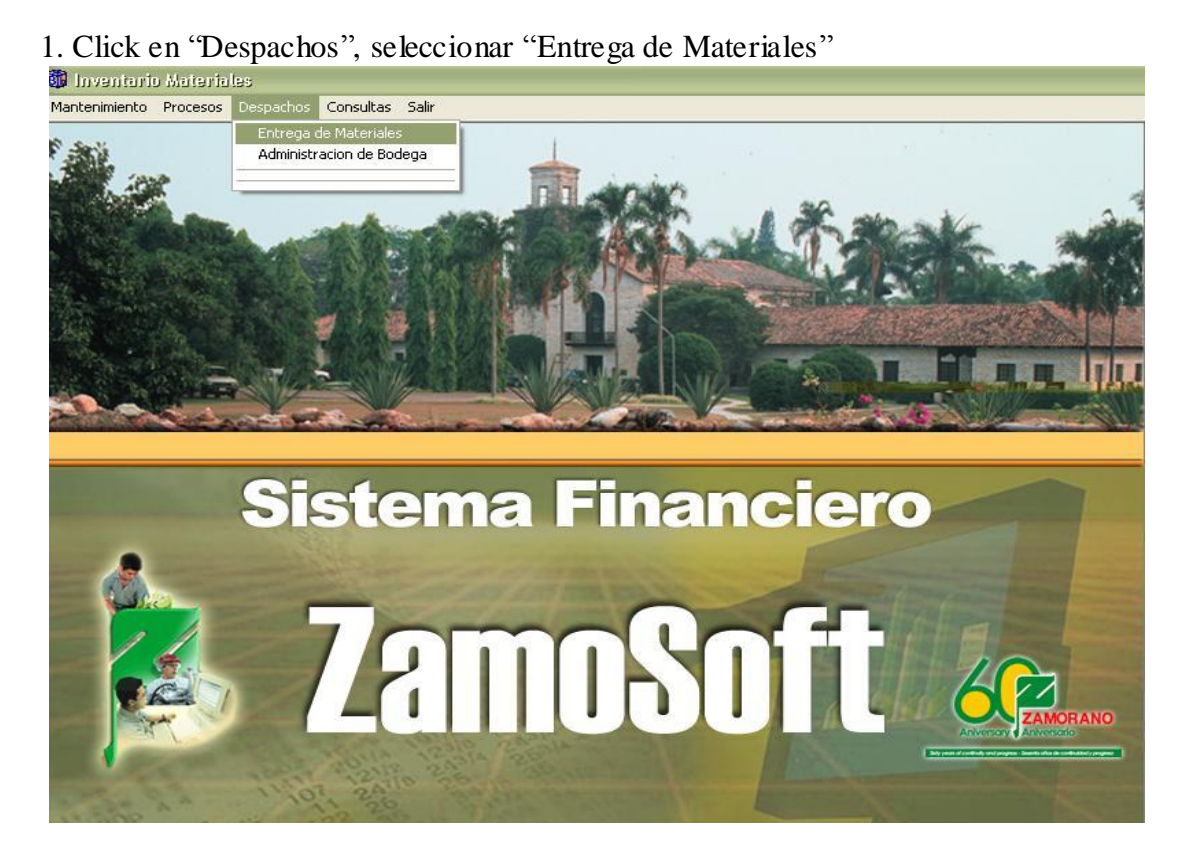

2. Seleccionar la bodega que entrega los materiales

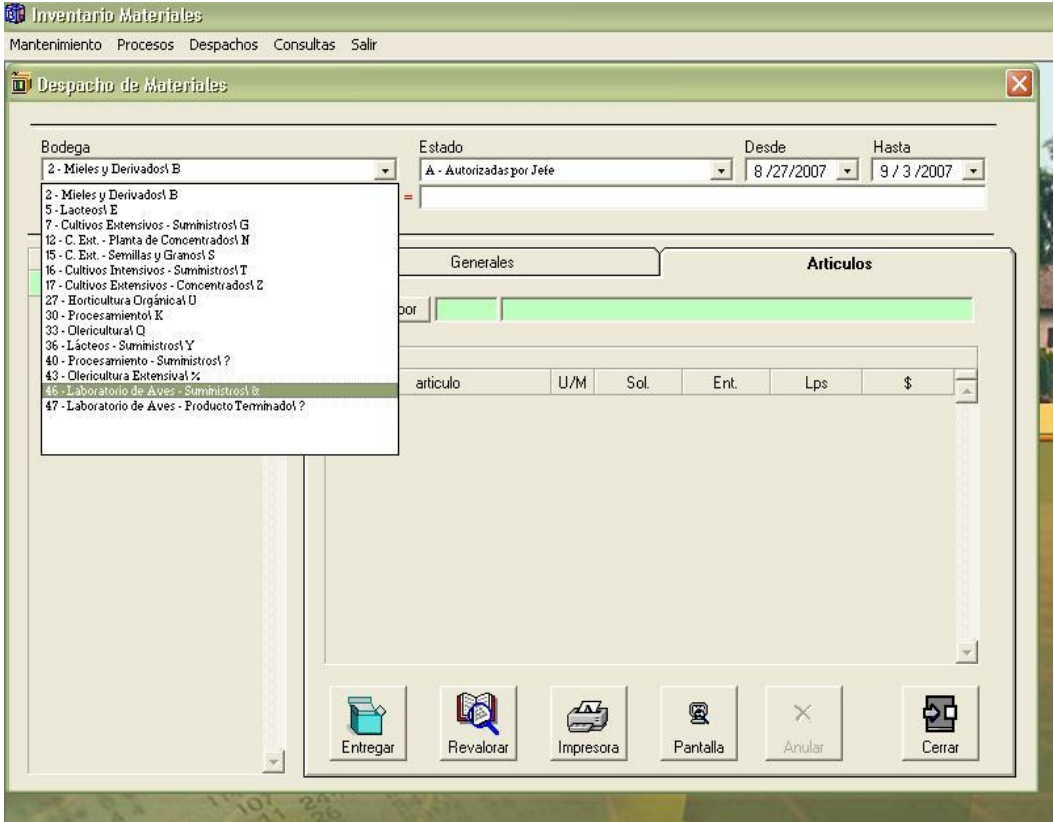

3. En el botón "Recibido por" seleccionar el empleado que recibe los materiales, en la columna de "Entregado" se ingresa la cantidad entregada de cada artículo de acuerdo con la requisición.

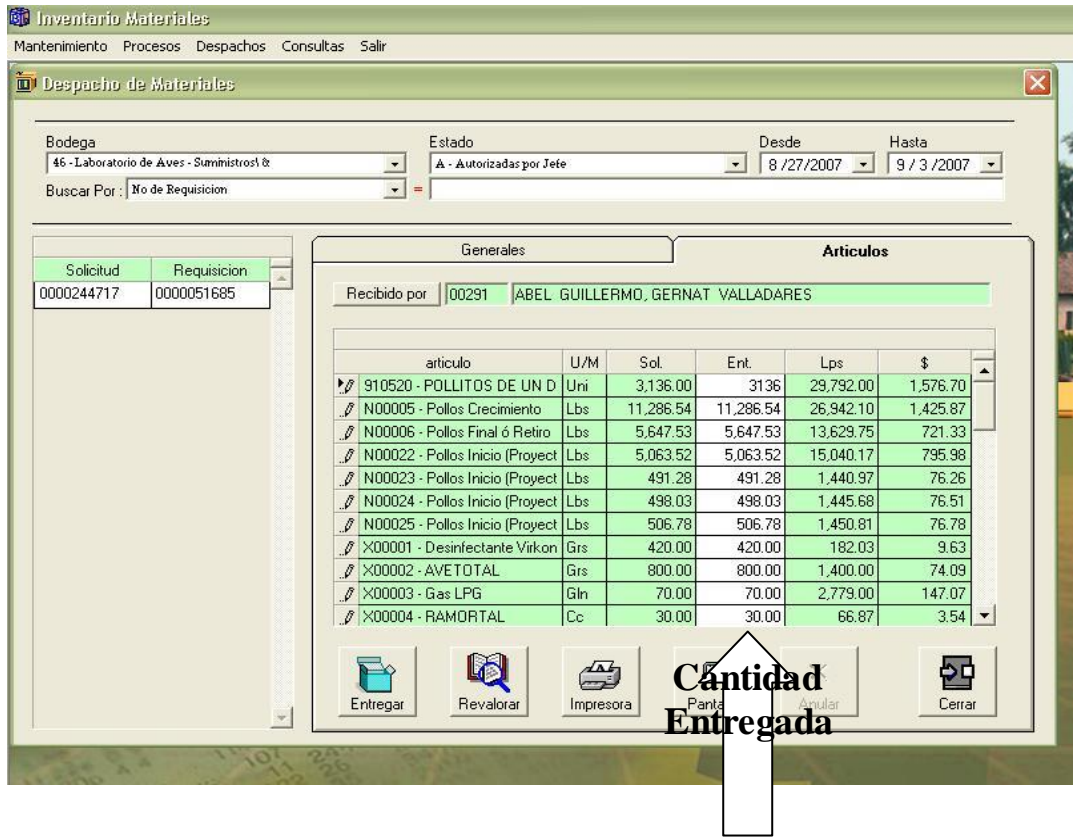

4. Click en "Entregar" para registrar la salida de producto de la bodega.

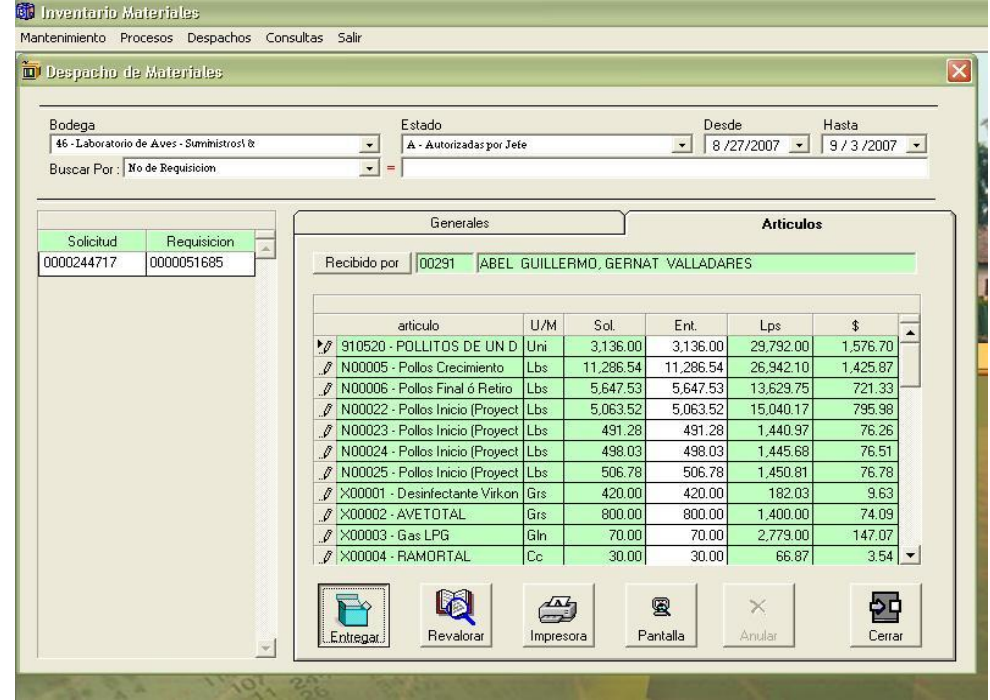

- 5. Se genera la Partida de entrega de artículos<br>**Constantante de la partida de la partida de la partida de la partida de la partida de la partida de la partida**<br>
Mantenimiento Procesos Despachos Consultas Salir 困 Despachos Consultas Salir  $|\mathbf{x}|$ Despacho de Material Bodega<br>46 - Laboratorio de Aves - Suministros\ & Estado<br>| A - Autorizadas por Jefe  $\begin{array}{|l|} \hline \text{Hasta} \\ \hline 9 / 3 / 2007 & \star \\ \hline \end{array}$ 그 Buscar Por : No de Requisicion  $\boxed{\bullet}$  = F Generales **Articulos** Solicitud Requisicion  $\Delta$ 0000244717 0000051685 Recibido por | 00291 | ABEL GUILLERMO, GERNAT VALLADARES  $U/M$ Sol. articulo Ent. Lps \$  $\overline{\phantom{a}}$ N00023 - Pollos Inicio (Proyect Lbs 491.28 491.28 1,440.97  $76.26$ N00024 - Pollos Inicio (Proyect Lbs 498.03 498.03 1,445.68  $76.51$ N00025 - Pollos Inicio (Proyect Lbs 506.78 506.78 1,450.81 76.78 X00001 - Desinfectante Virkon Grs 420.00  $\mathsf{\overline{x}}$ X00002 - AVETOTAL  $800.00$ Grs X00003 - Gas LPG lGIn  $70.00$ X00003 - Gas Et d'<br>X00004 - RAMORTAL Co<br>X00005 - Vacunas New Castle DOSI  $\mathbf{i}$ Se genero la Partida No. 0000098406  $30.00$ 3,192.00 X00006 - Viruta Mt3  $5.00$  $\overline{\begin{array}{c} \n\text{OK}\n\end{array}}$ X00008 - SOLFACT 1.5 ULV  $200.00$ Cc  $\overline{z}$  $\mathbb{Q}$ B  $\mathbb{Z}$ 嵒 图  $\times$ Entregar Revalorar Pantalla Anular Cerrar Impresora  $\vert \mathbf{v} \vert$
- 

La entrega de materiales carga a la orden de producción los materiales retirados de la bodega.

# **4.4 MANUAL DEL MÓDULO ÓRDENES DE PRODUCCIÓN**

#### **4.4.1 Creación de la Fórmula**

1. Click en "Mantenimiento" seleccionar la opción "Fórmulas"

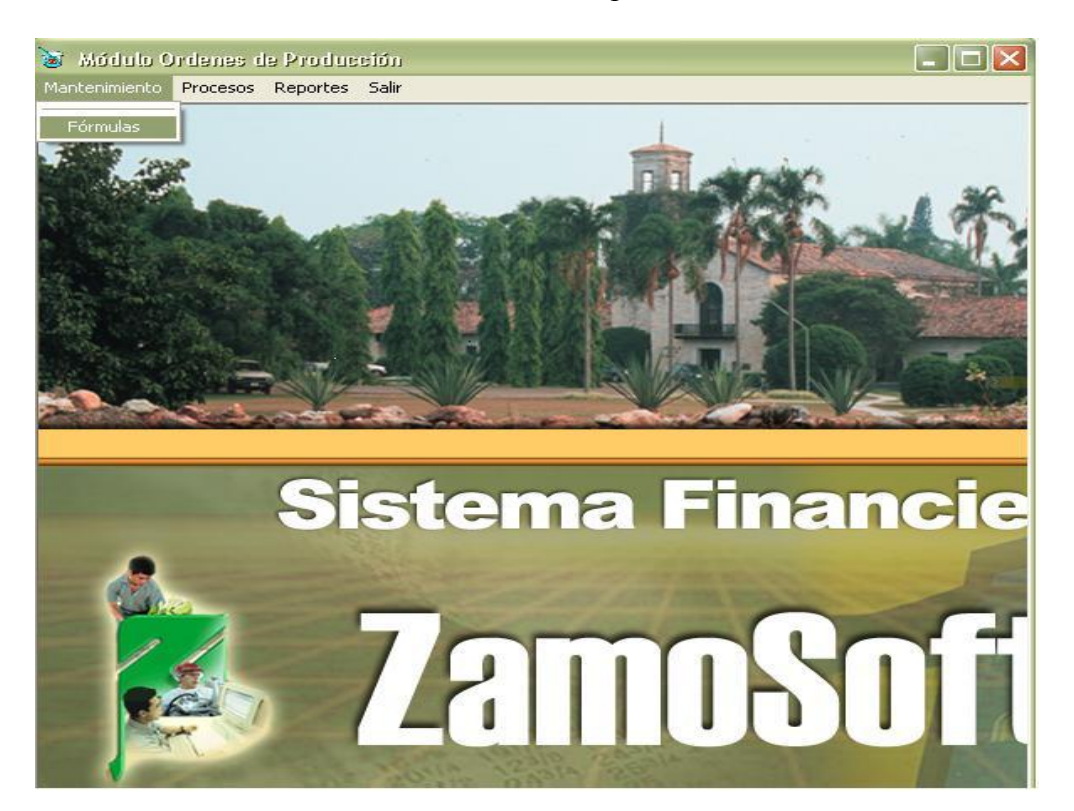

#### 2. Seleccionar la "Sección de Producción"

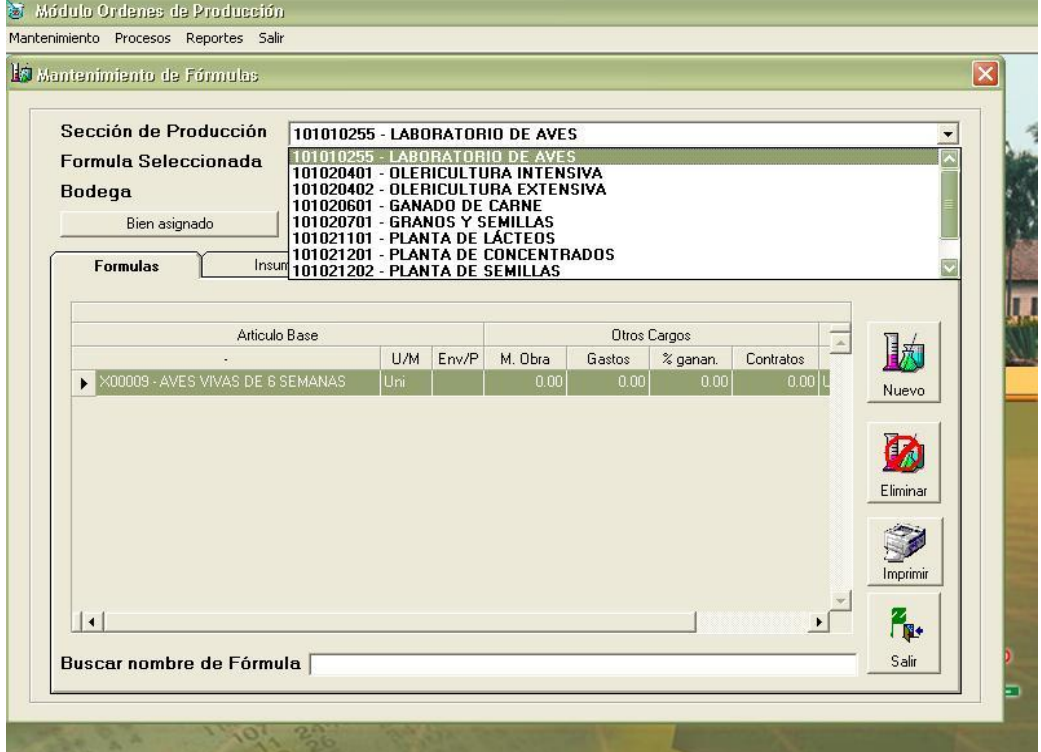

3. Click en "Nuevo" para crear la fórmula del proceso productivo a realizar.

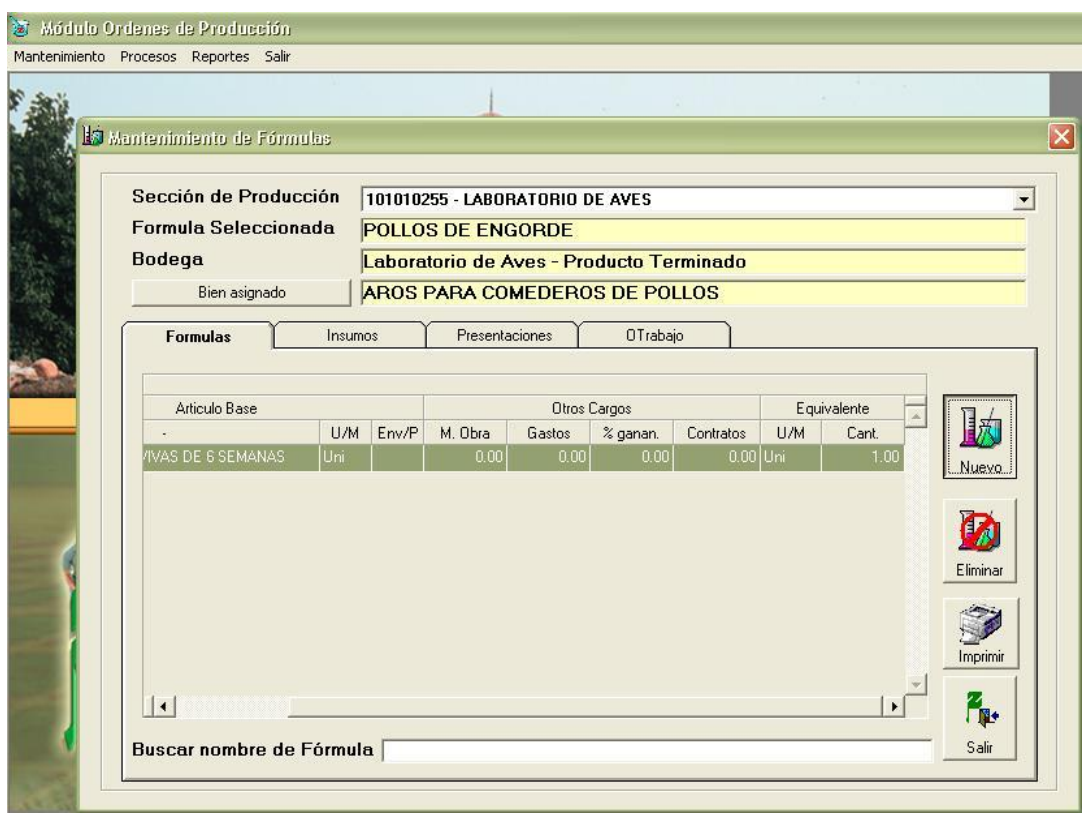

4. Se habilita el cuadro de registro de Fórmulas, establecer: Nombre para la Fórmula (proceso a realizar), Bodega (Bodega del artículo base), Artículo Base (Producto resultante del proceso de producción), Cantidad equivalente (número de unidades esperadas a obtener en el proceso productivo.

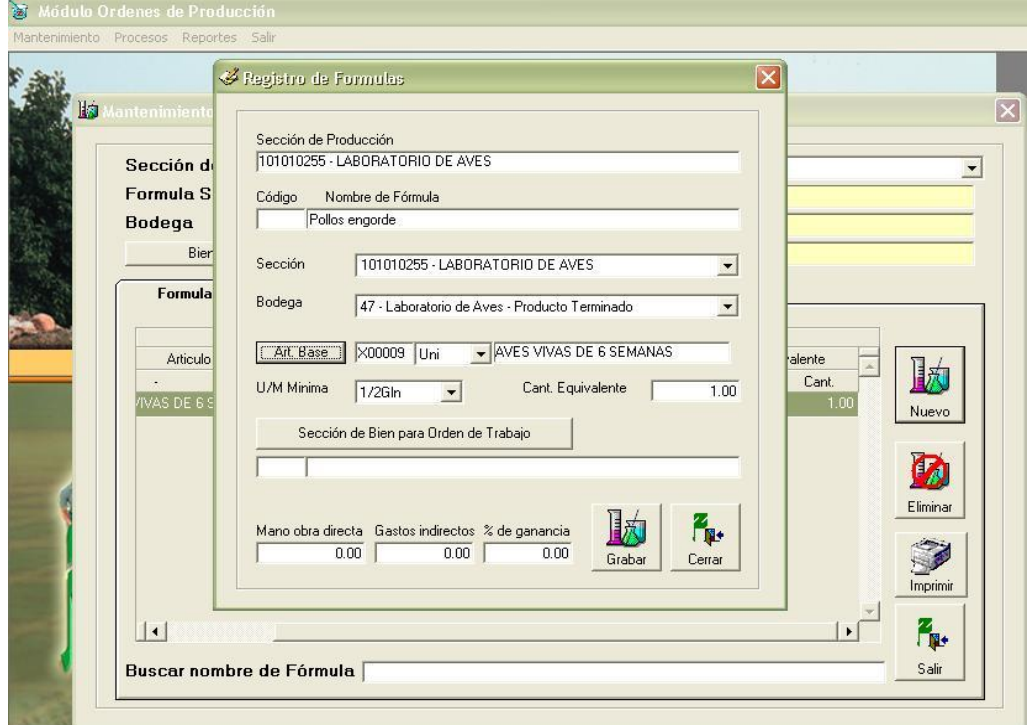

5. Clic en "Sección de Bien para Orden de Trabajo" para seleccionar el Bien asignado a la actividad, click en "Grabar".

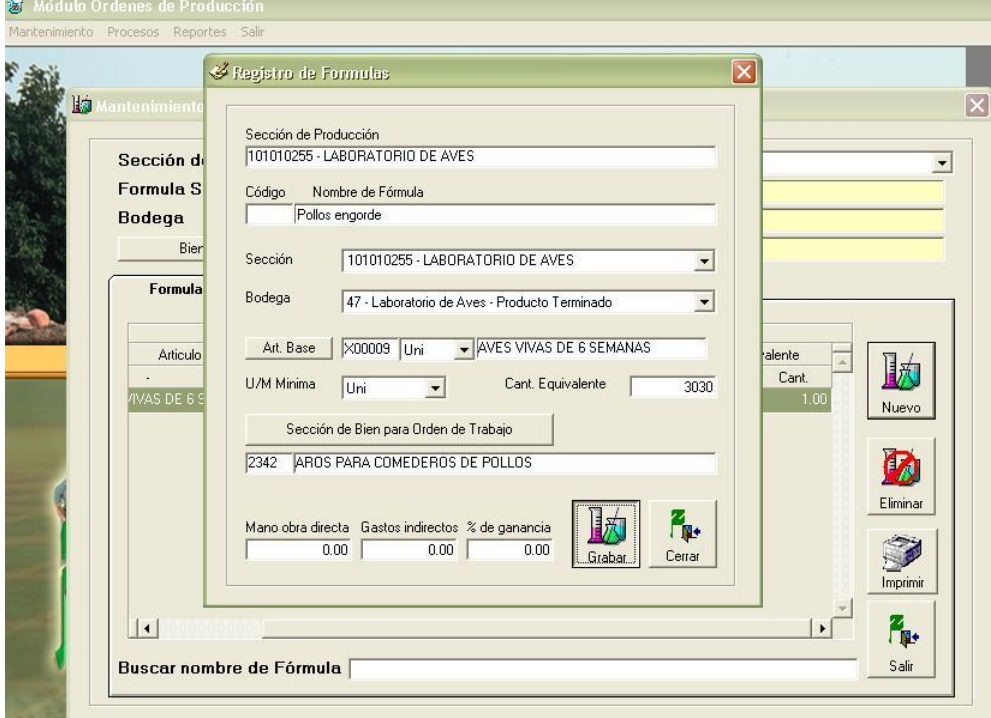

### 6. Seleccionar la fórmula creada

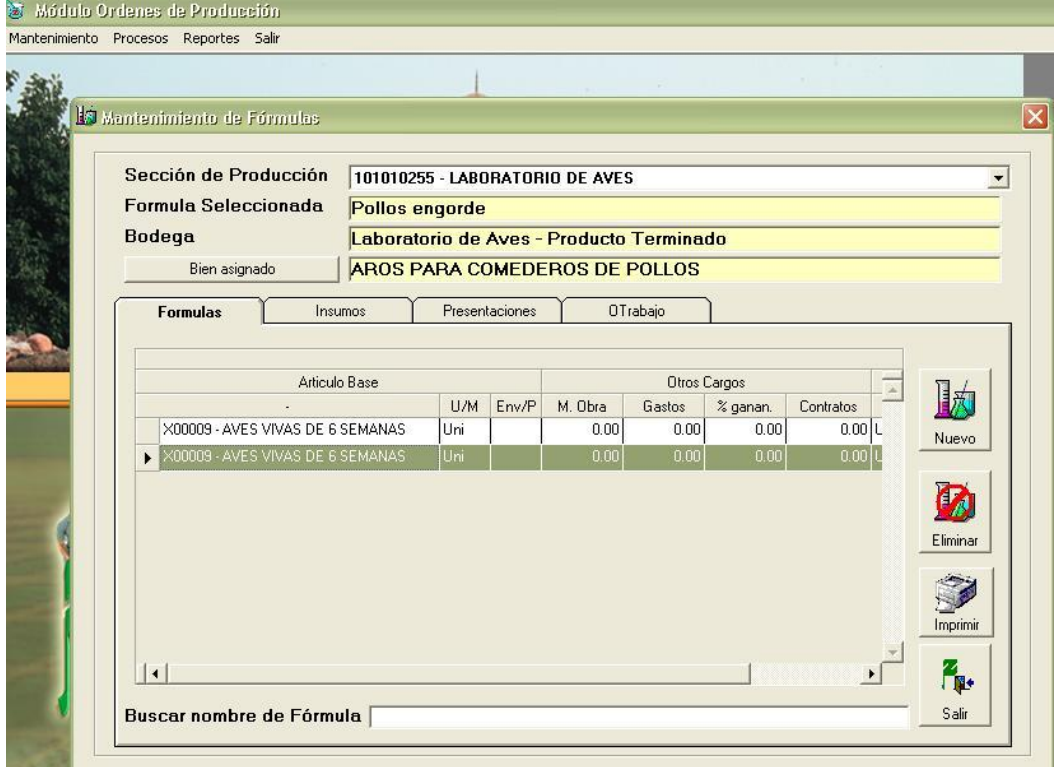

7. Con la fórmula creada seleccionada, click en la pestaña insumos, para ingresar los artículos click en "Nuevo".

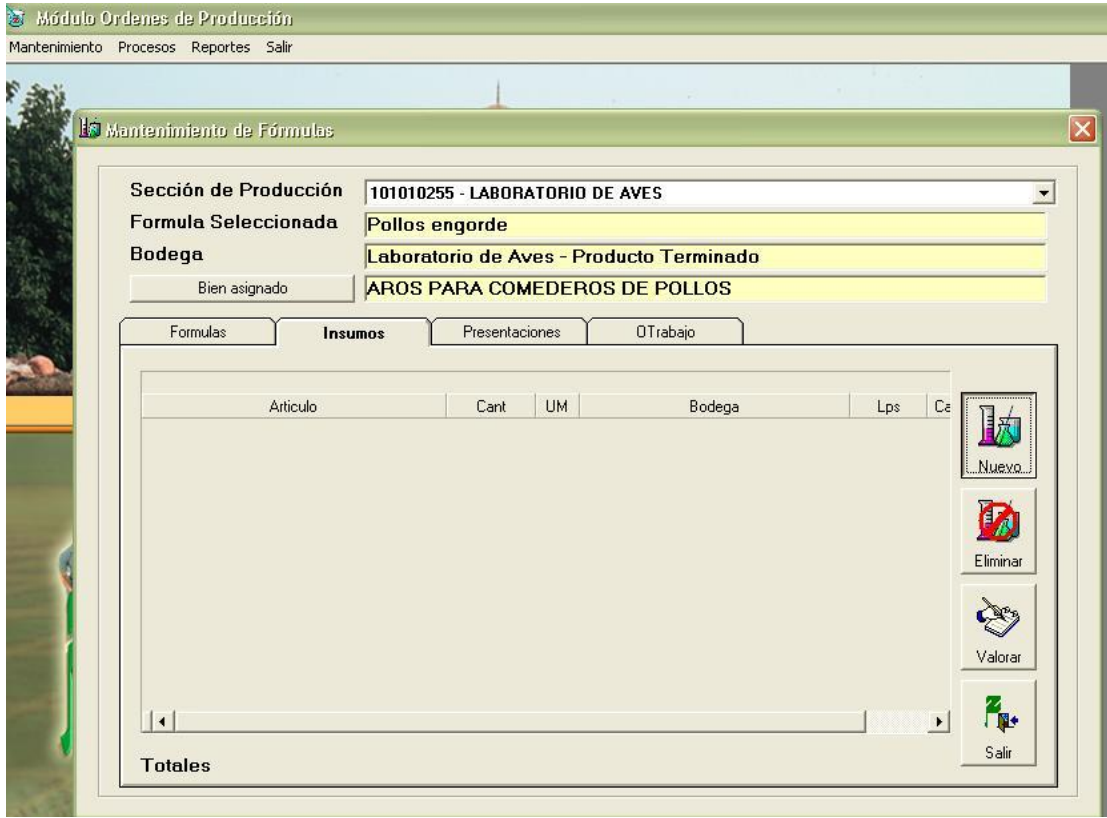

8. Seleccionar la Bodega de Almacenamiento del insumo a utilizar.

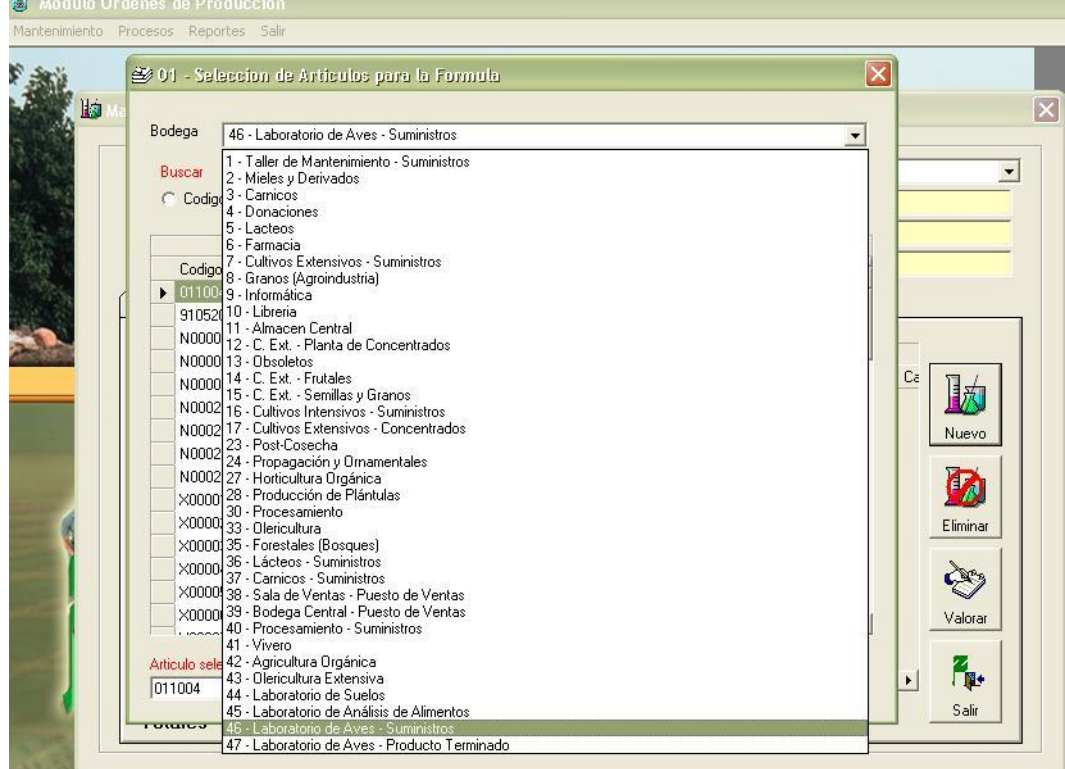

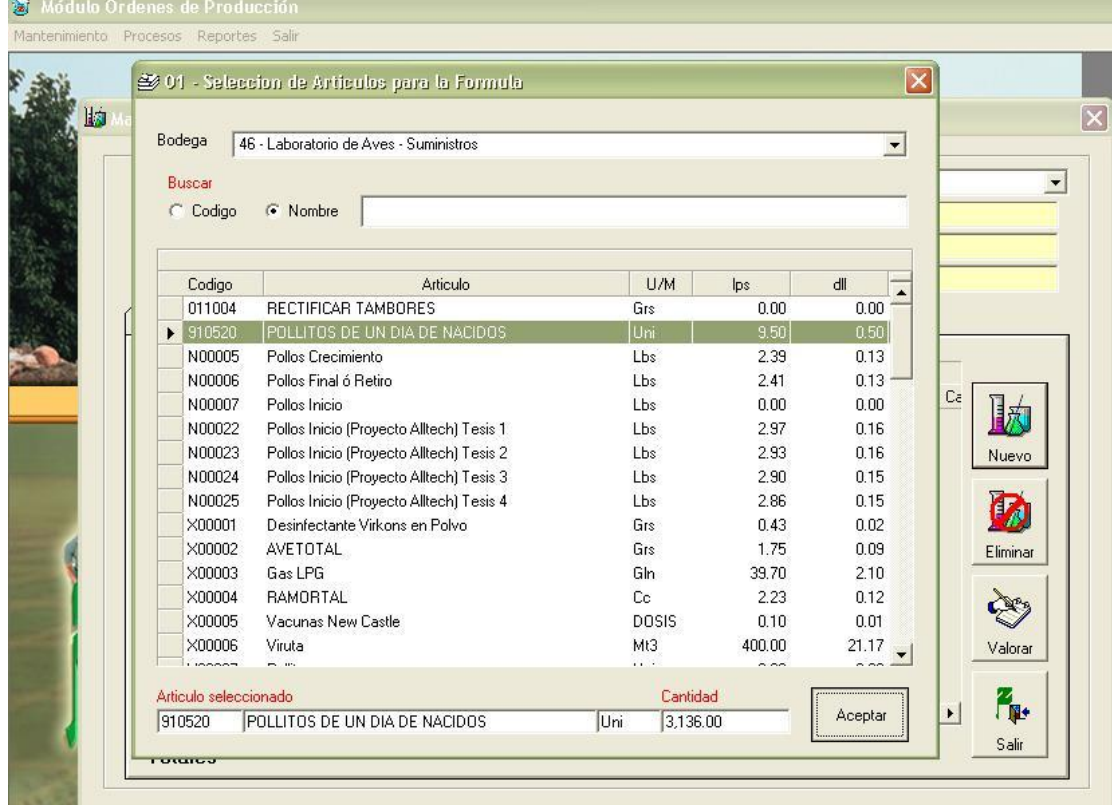

9. Seleccionar el artículo de la bodega a utilizar y la cantidad, click en "Aceptar".

10. Se ingresa el insumo en la fórmula, para ingresar mas insumos repetir el proceso.

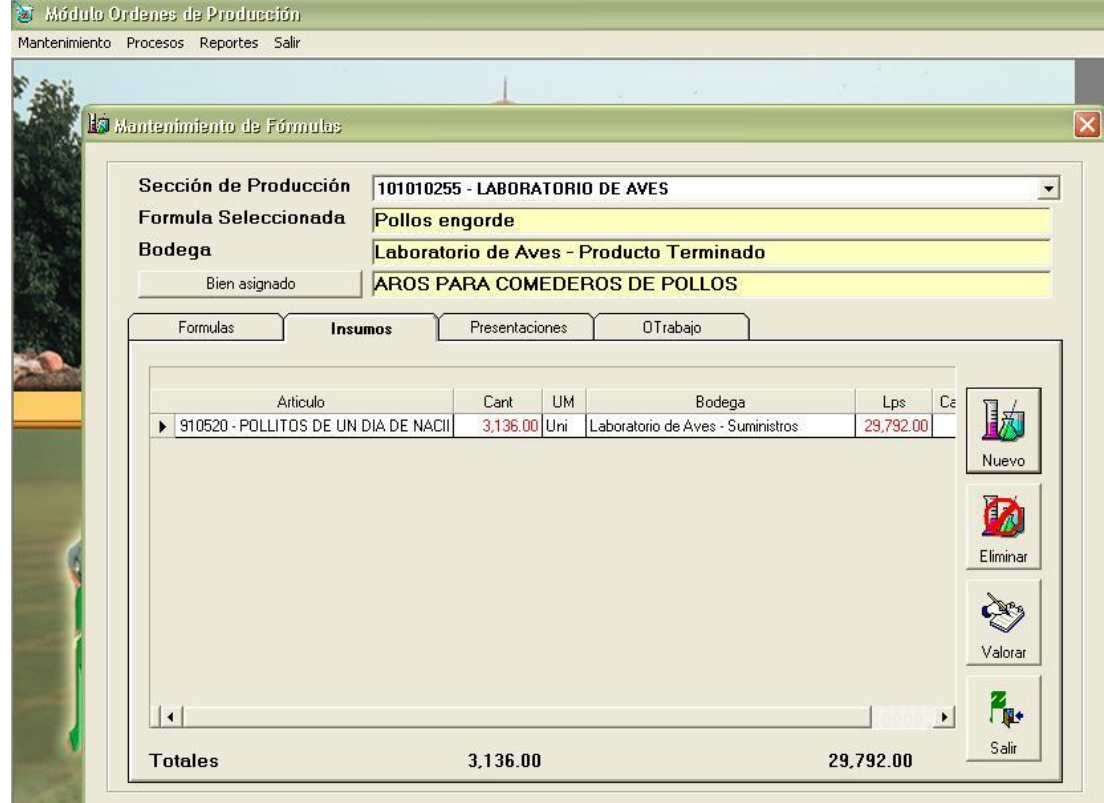

11. Definir la presentación del producto resultante del proceso de producción. Click en la pestaña "Presentaciones", click en "Nuevo".

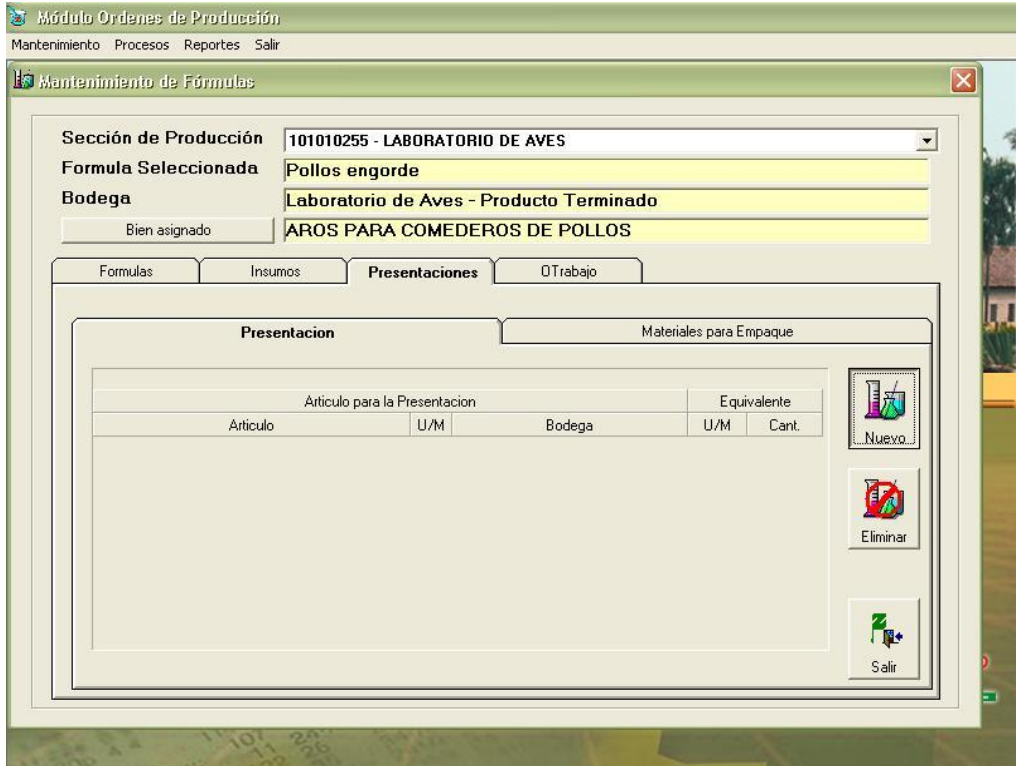

12. Seleccionar bodega del producto, verificar que el producto sea el mismo que el artículo base, En "Equivalente en" ingresar la cantidad que se espera obtener en el proceso de producción, click en "Aceptar".

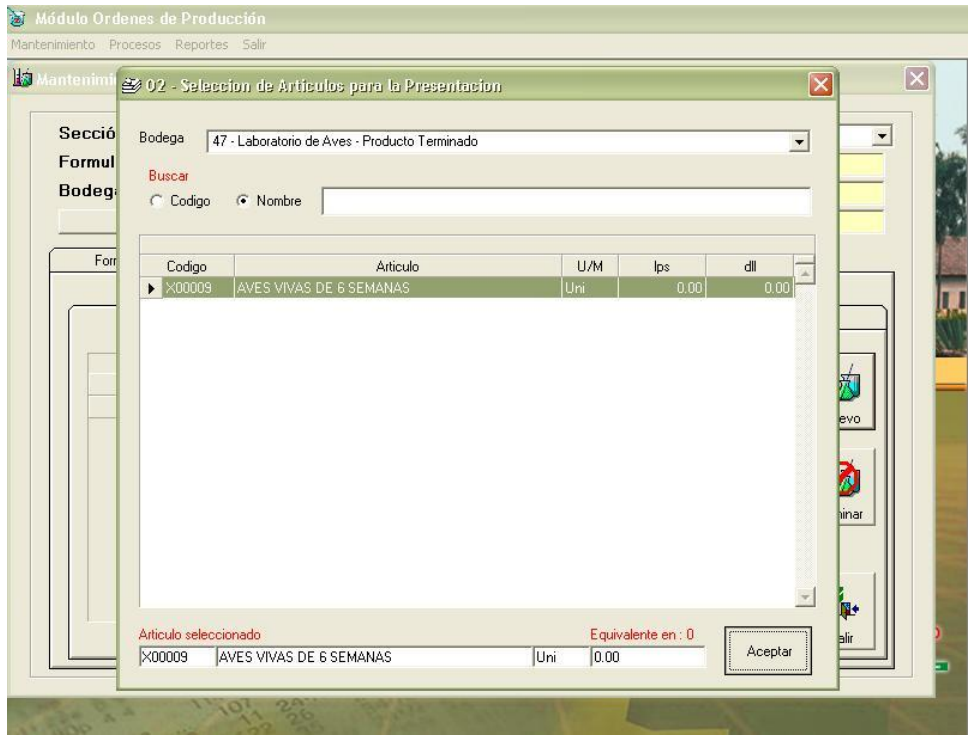

#### **4.4.2 Creación de la Orden de Producción**

1. Click en "Procesos", seleccionar "Órdenes de Producción", click en "Creación".

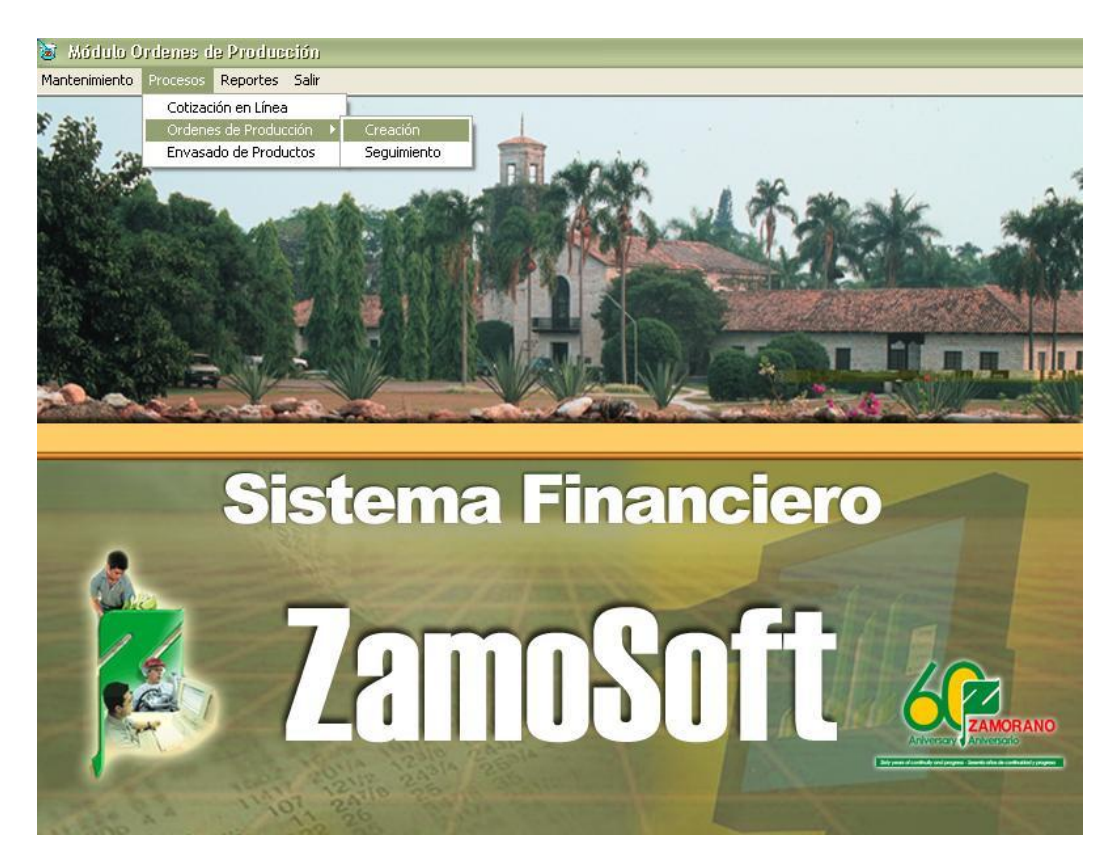

2. Corroborar el número de la sección de Producción, click en "Fórmula" para Seleccionar la Fórmula para el proceso, click en "Aceptar".

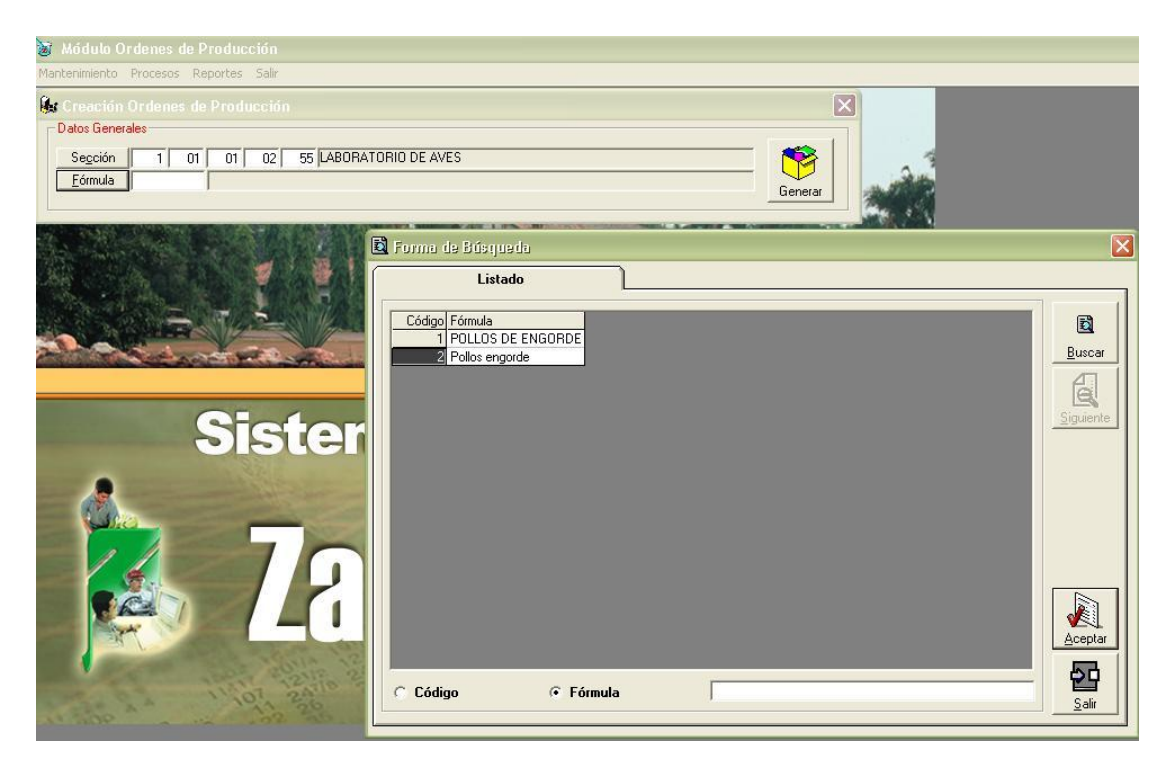

3. Click en "Generar".

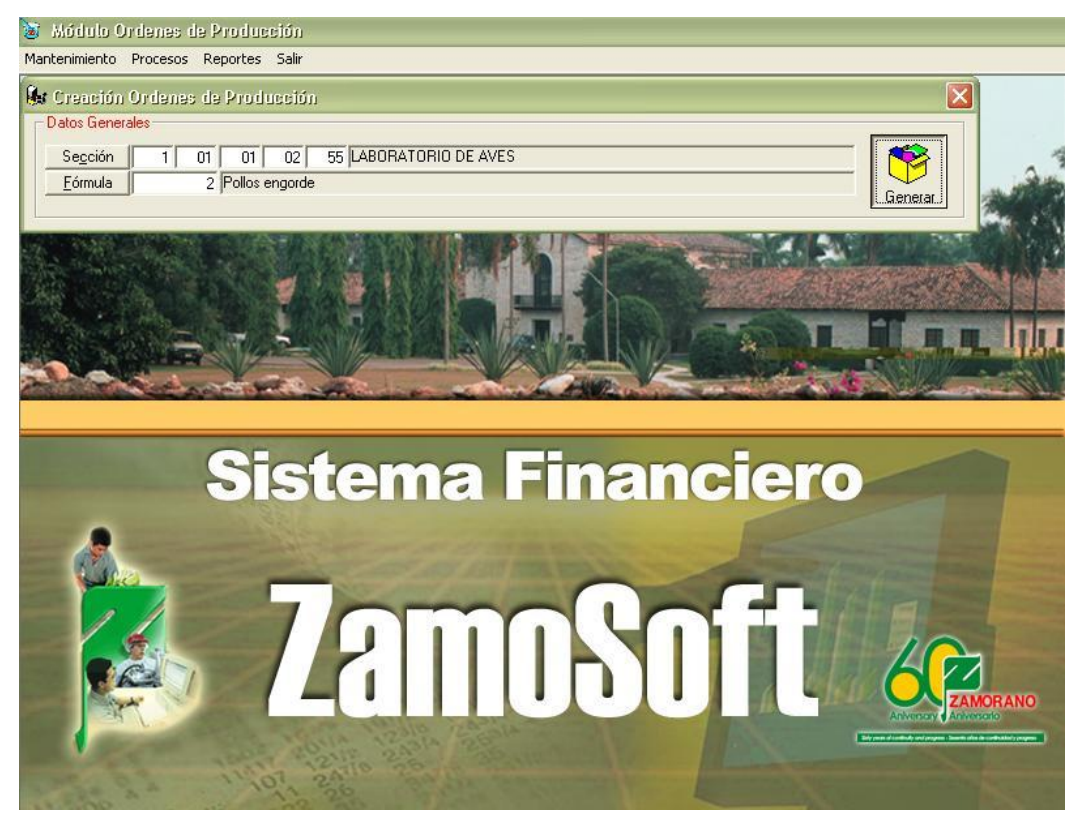

4. Seleccionar en "Solicitante" la persona que realiza la requisición de materiales, Ingresar fecha de ingreso y de producción, Seleccionar "Bien" (cuenta a la que se cargan todos los costos en el proceso), ingresar fecha estimada de fin de la producción.

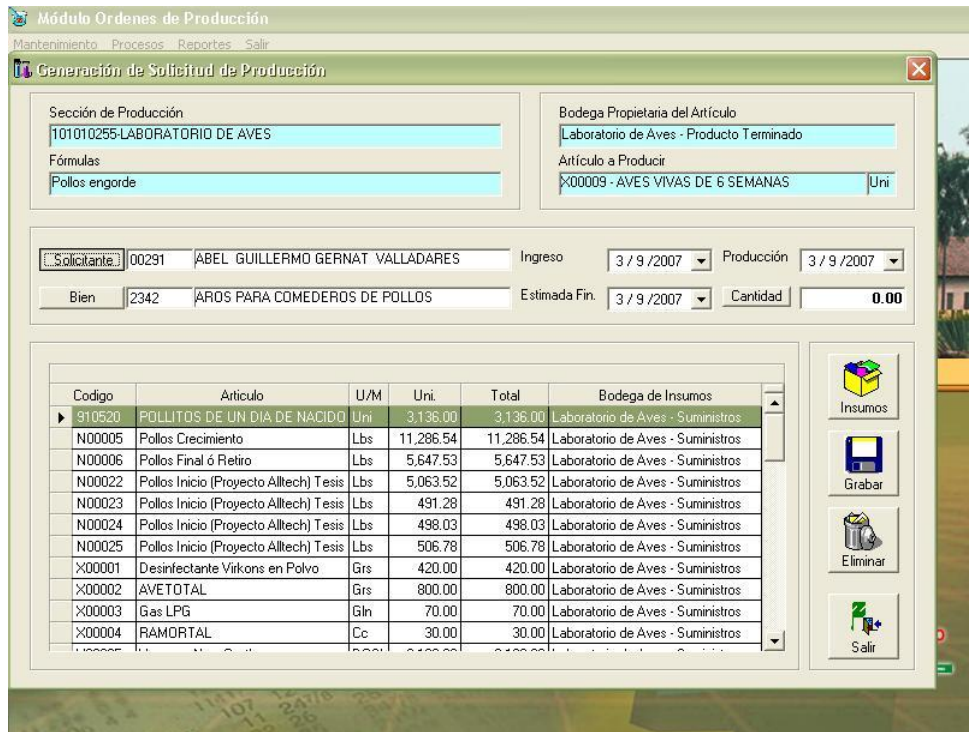

5. En "Cantidad" ingresar el numero de fórmulas a elaborar. Click en "Grabar".

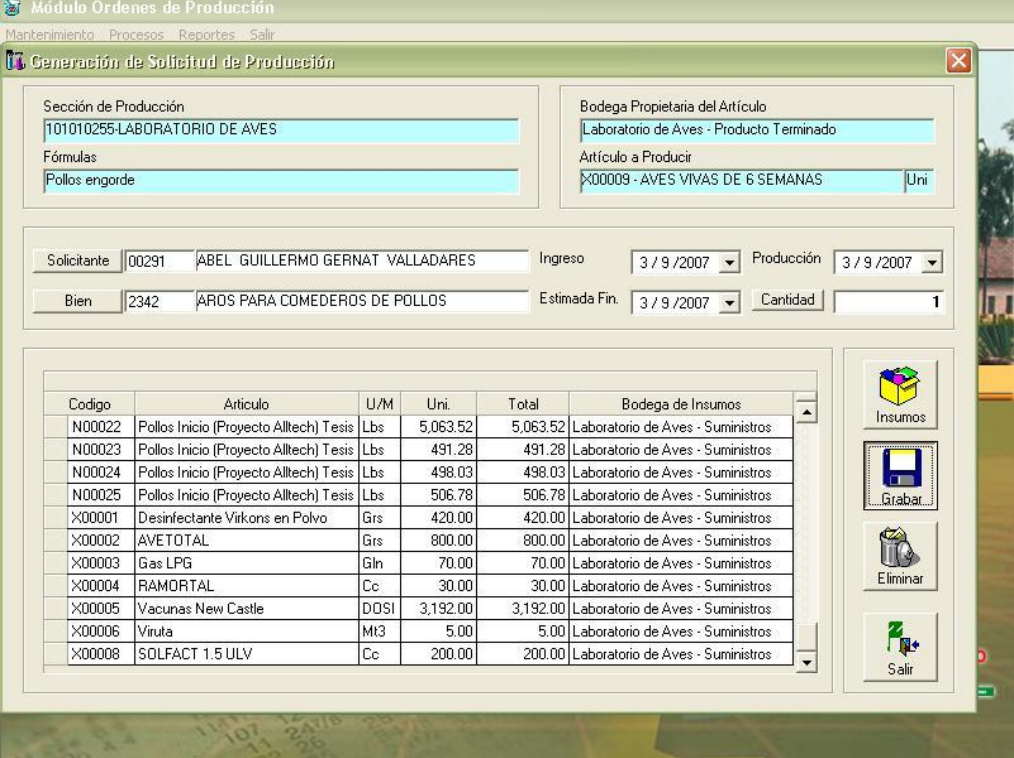

### 6. Se genera la orden de producción

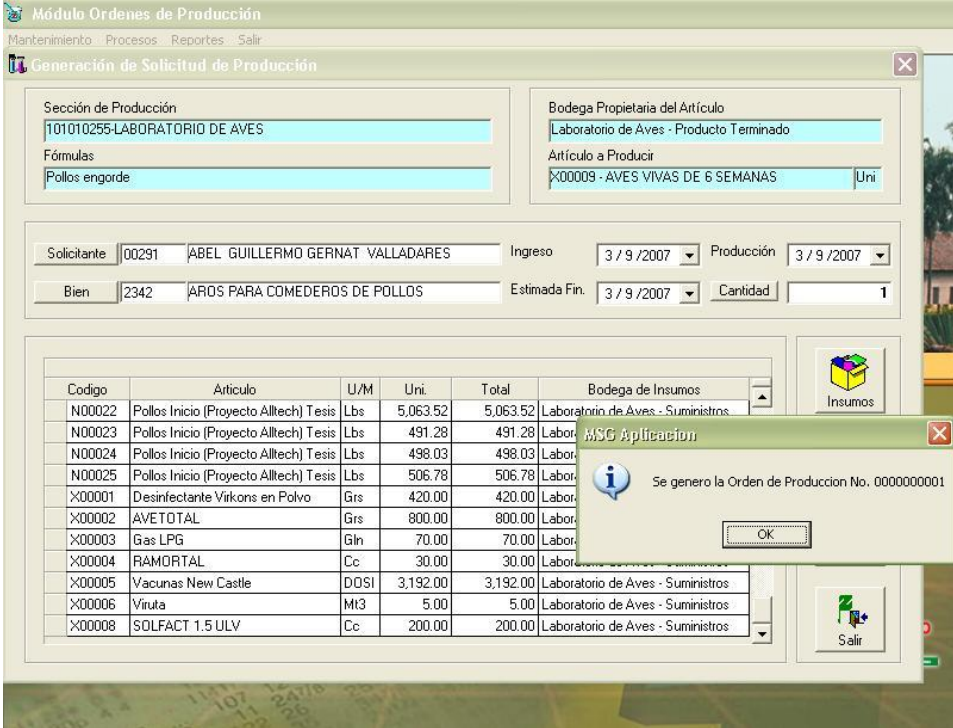

Al generar la orden de producción, una requisición de materiales es cargada a la bodega de los artículos a utilizar de acuerdo con la fórmula, se deben entregar los productos para continuar con el proceso.

### **4.4.3 Seguimiento de la Orden de Producción**

1. Click en "Procesos", seleccionar "Órdenes de Producción", click en "Seguimiento".

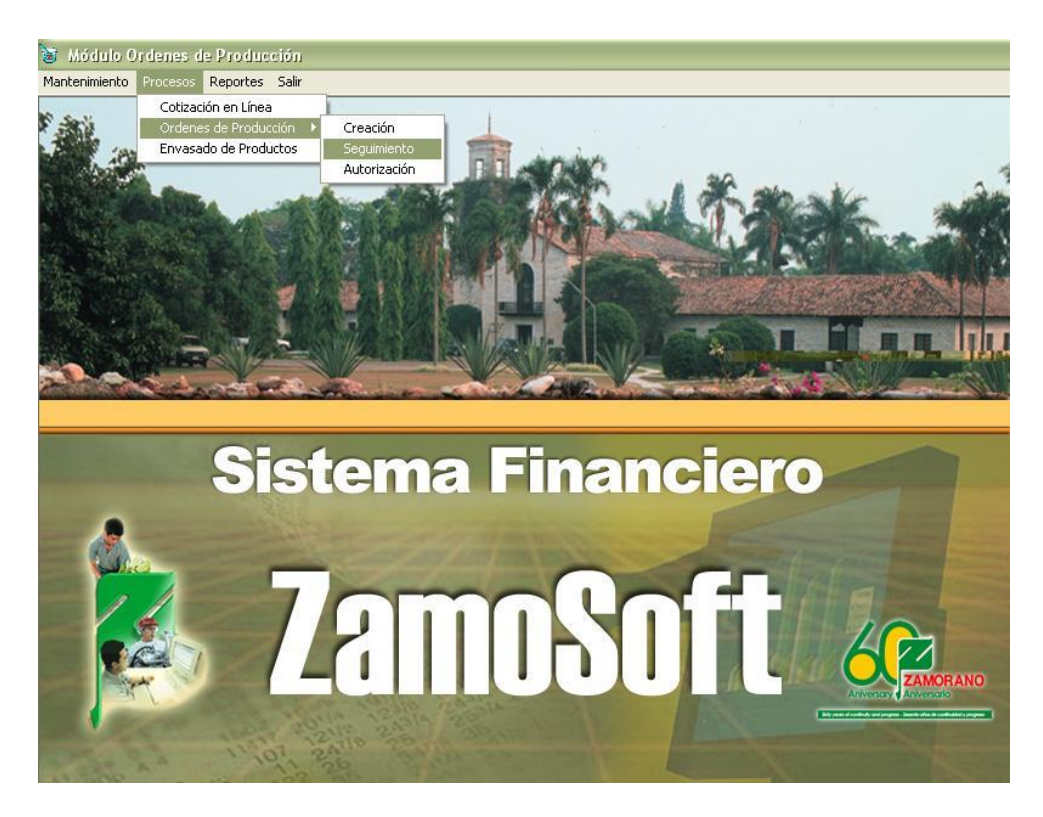

2. Seleccionar la orden de producción, click en "Aceptar".

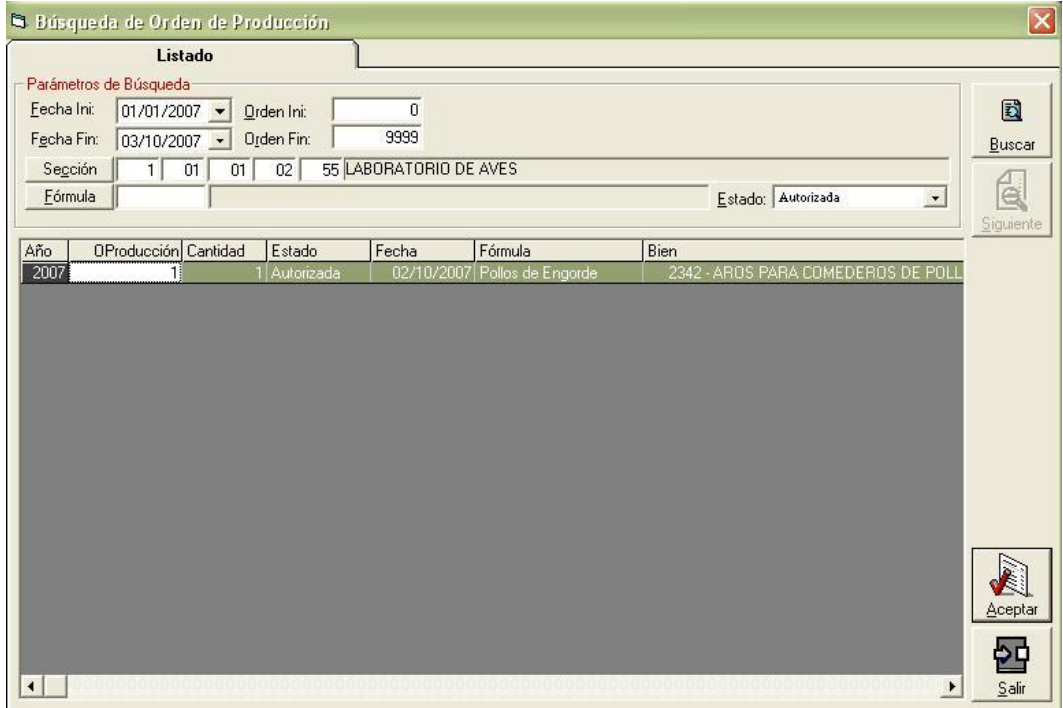

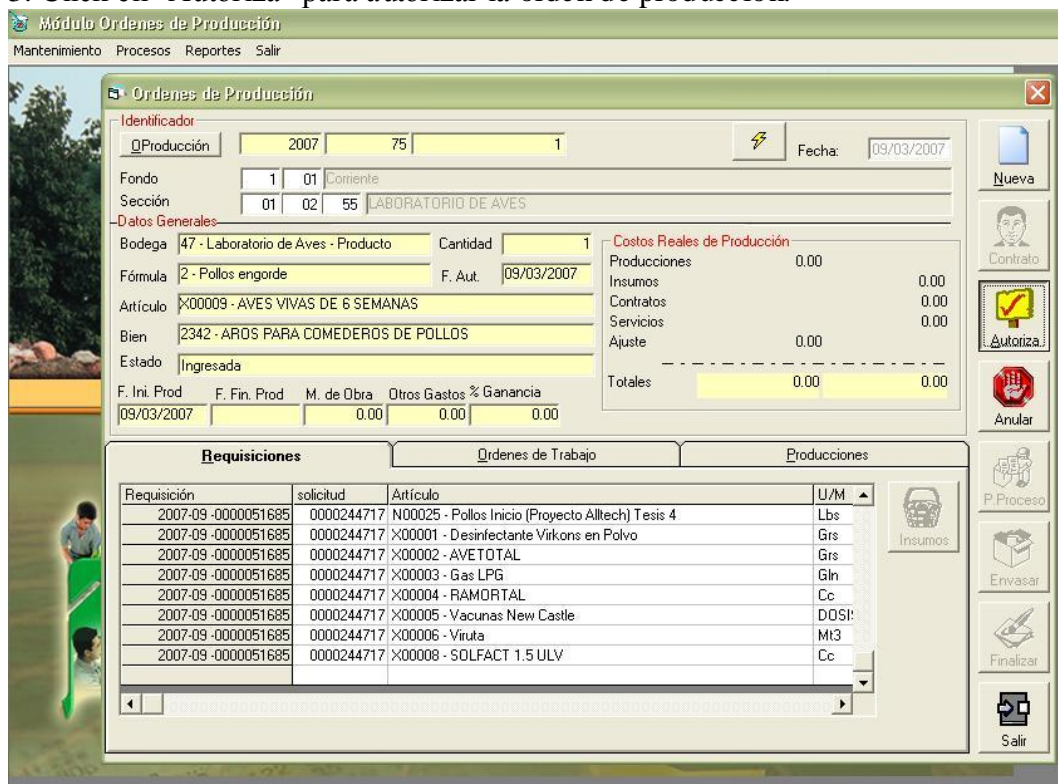

### 3. Click en "Autoriza" para autorizar la orden de producción.

# 4. Click en "Envasar".

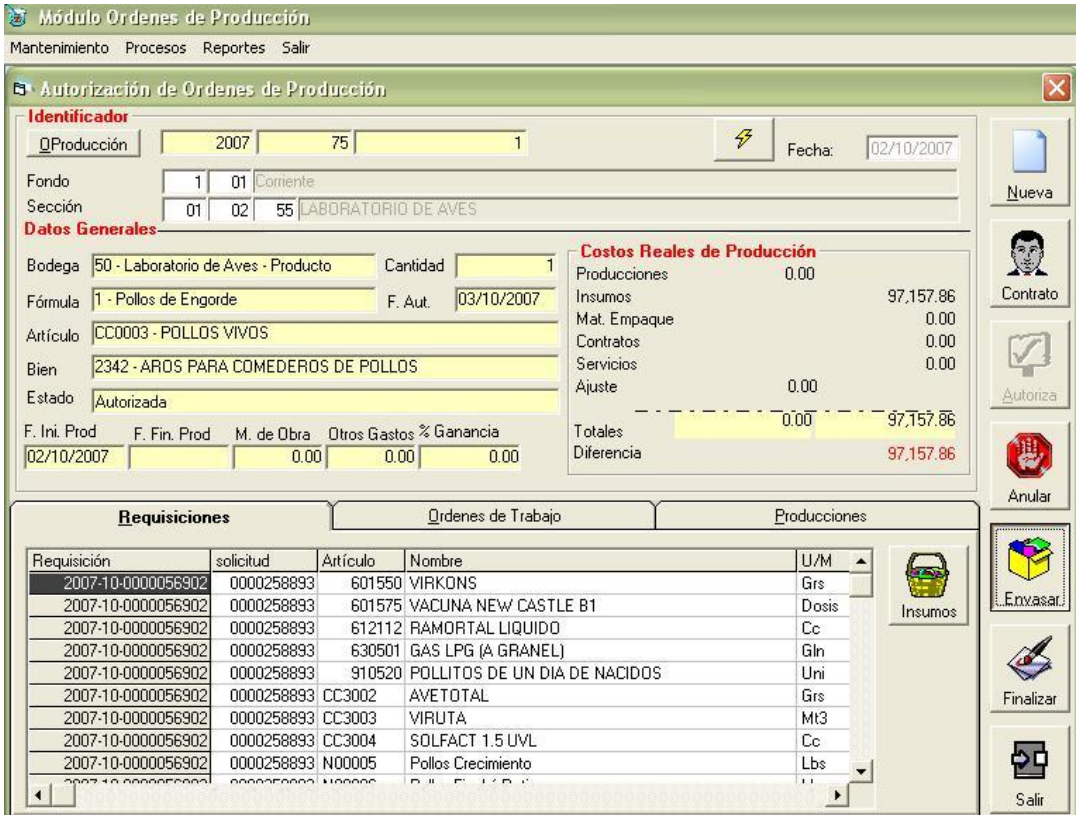

5. Se habilita un cuadro para seleccionar el empleado a cargo del proceso, click en "Empleado" para seleccionar el empleado, click en "Aceptar".

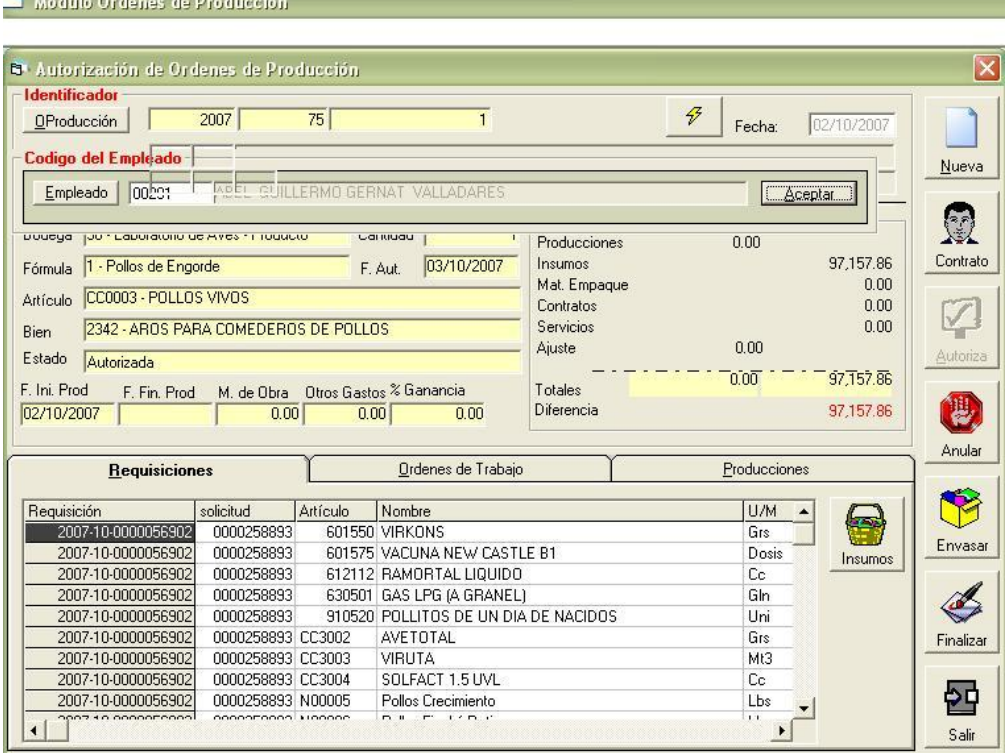

6. Ingresar en "Cantidad" el número de unidades producidas, click en la casilla de verificación "No parcial", click en "Aceptar".

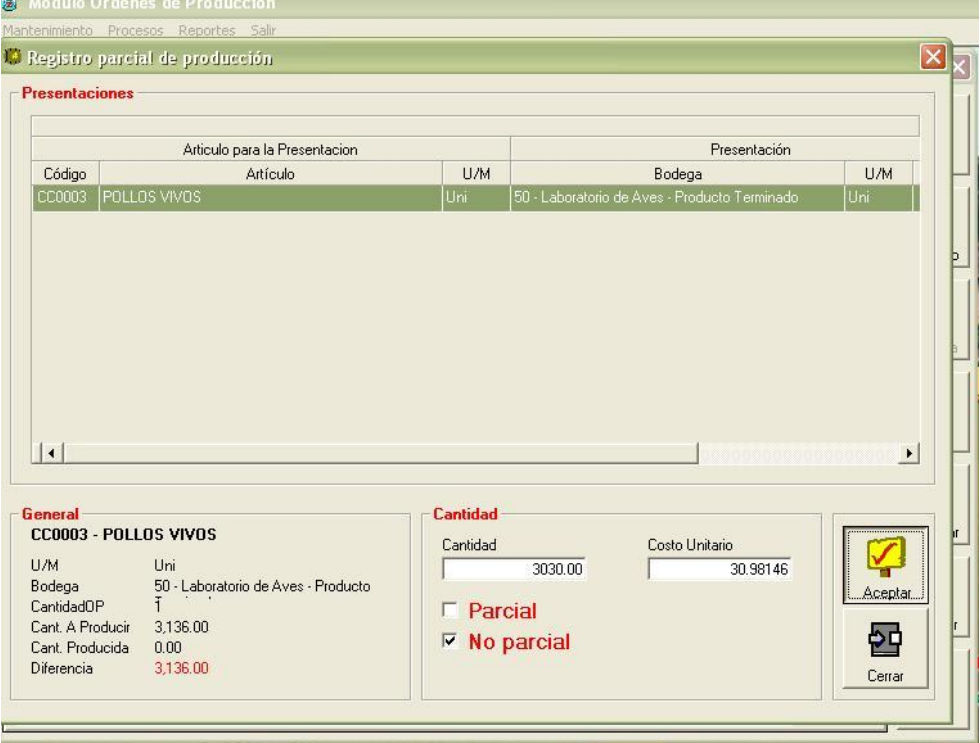

7. En el cuadro "Costos Reales de Producción" se muestra como está registrado el proceso hasta el momento, click en "Finalizar".

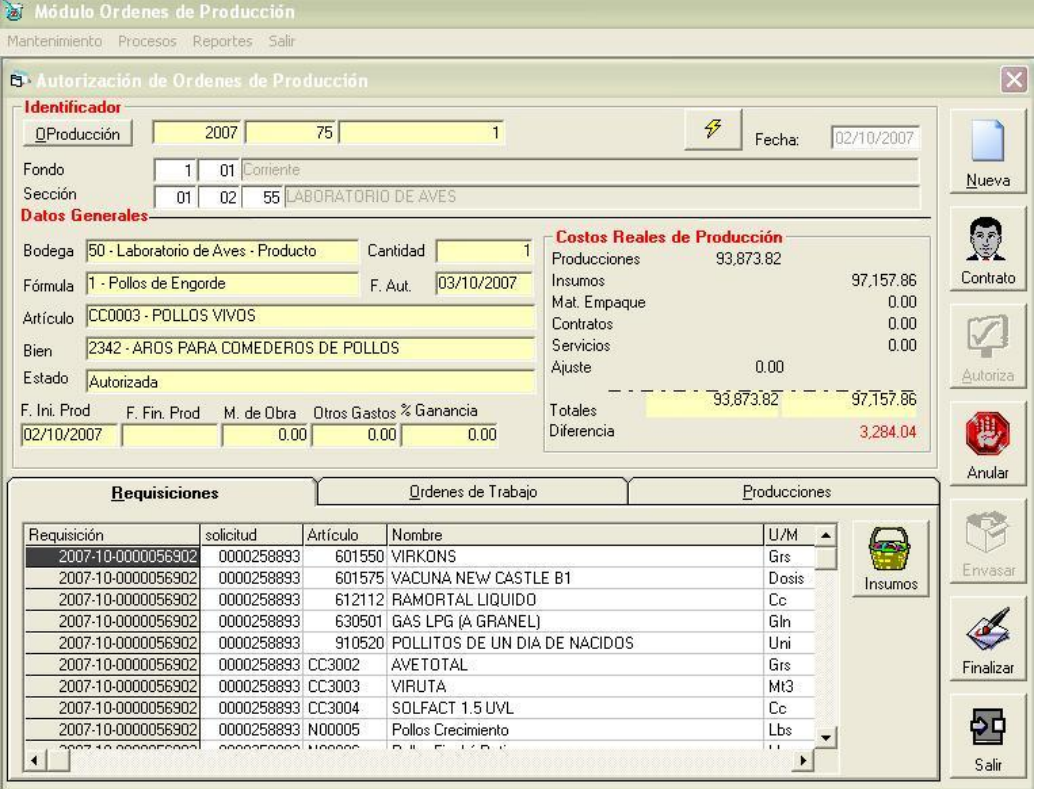

8. Se habilita un cuadro de comparación por la diferencia entre la producción esperada y lo real, click en "Aceptar".

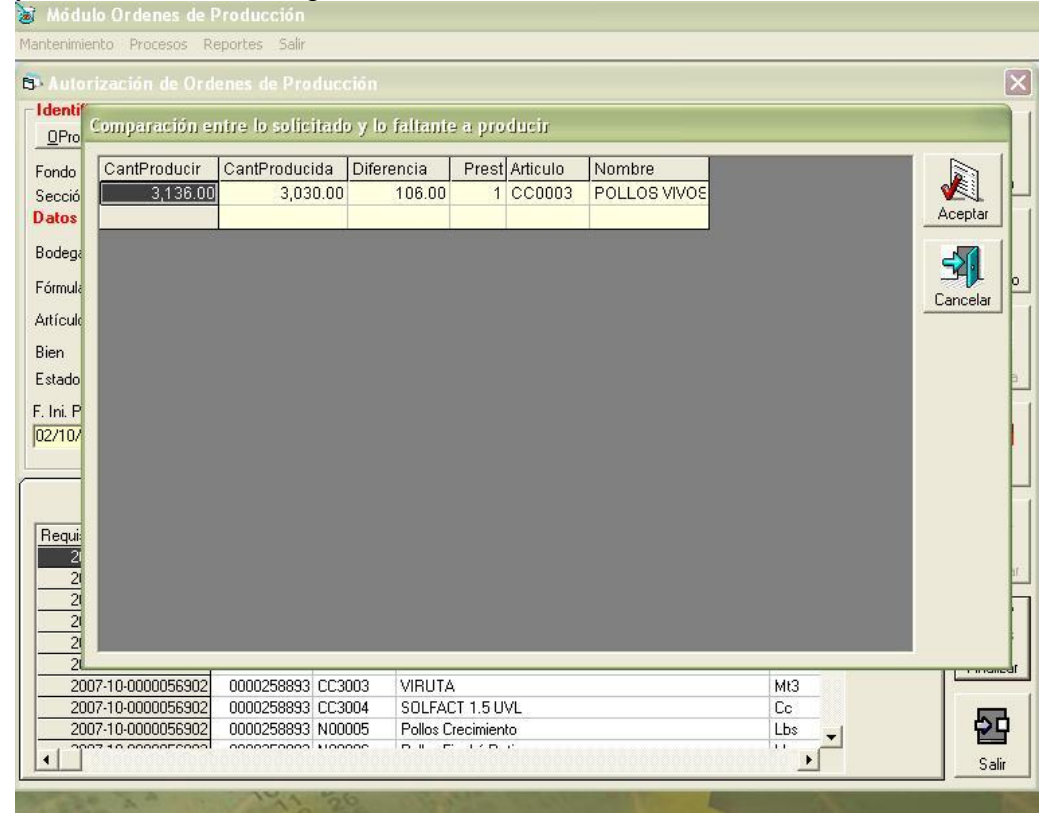

9. Se habilita un cuadro de confirmación, click en "Yes" para finalizar la orden de producción.

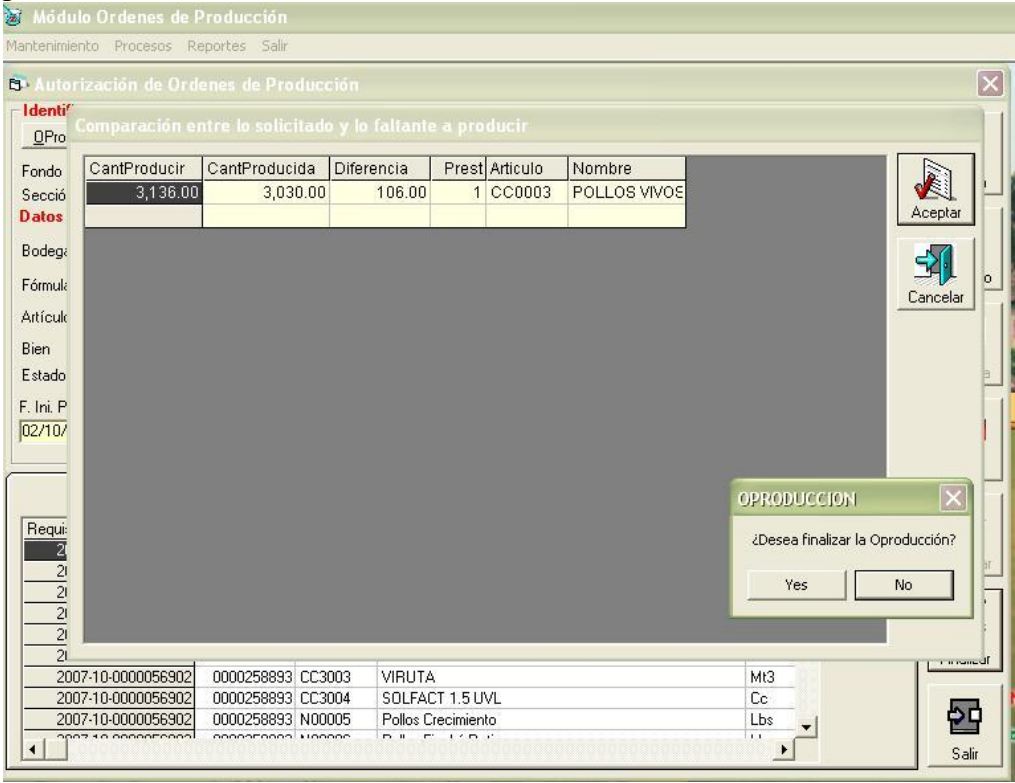

### 10. "Click en "OK" para justificar la diferencia obtenida.

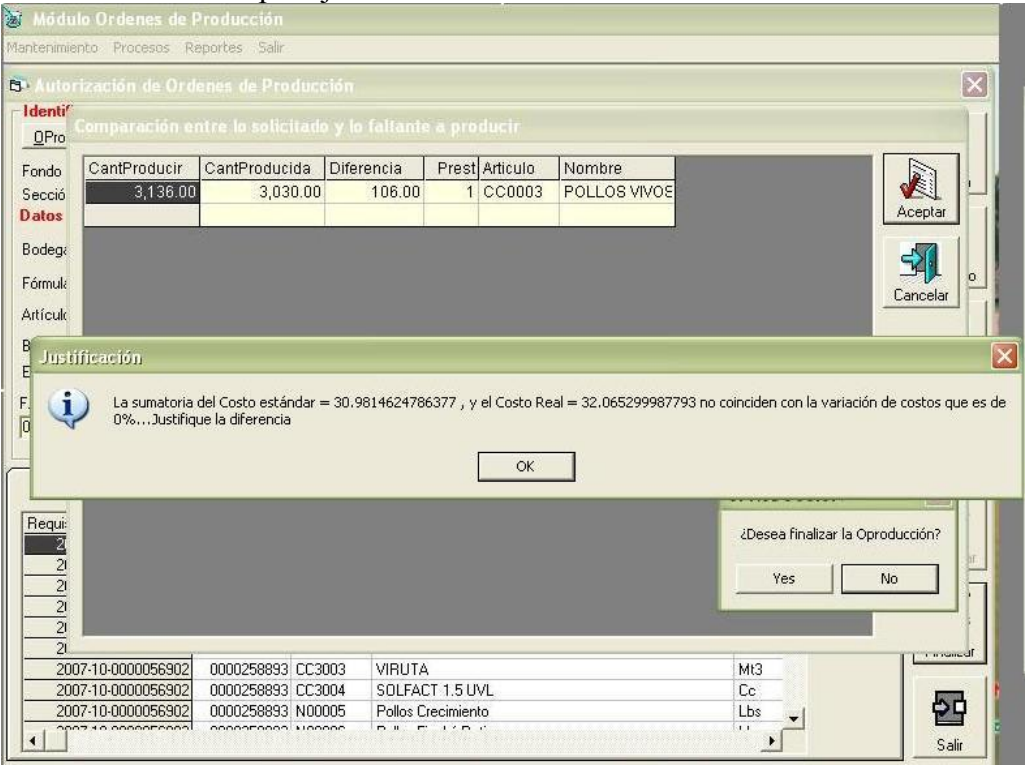

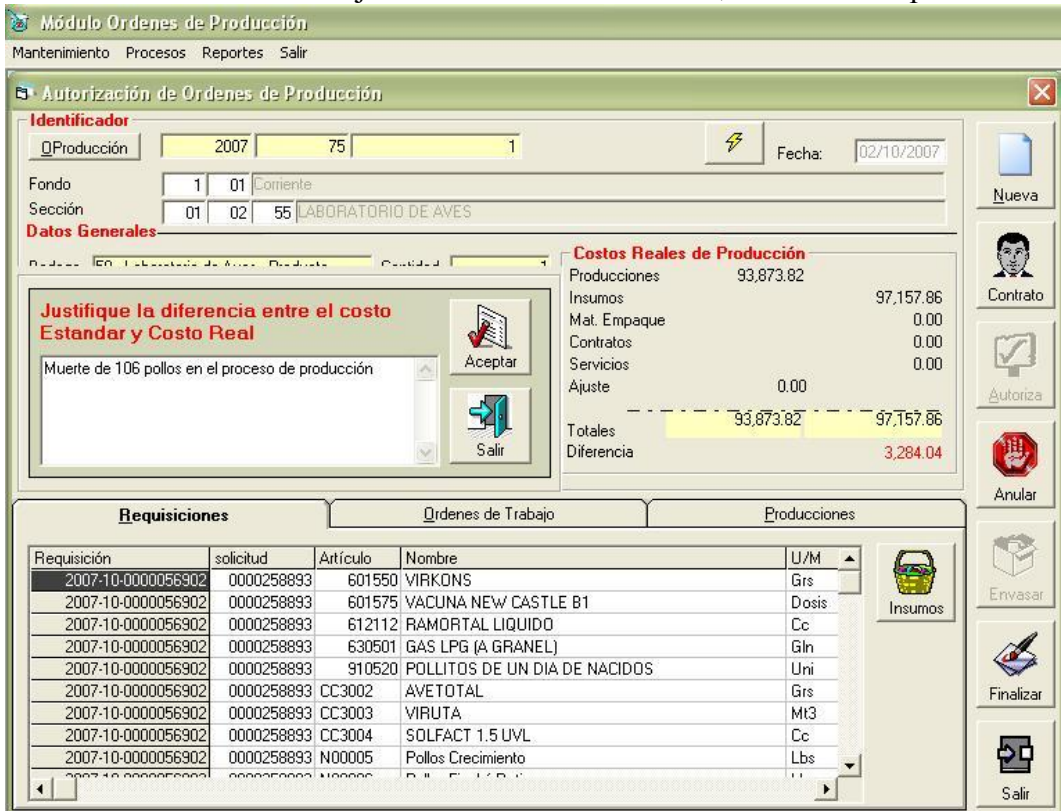

11. Escribir en el cuadro la justificación de la diferencia, click en "Aceptar".

12. Se ajusta el registro de producción en el cuadro de "Costos Reales de Producción"

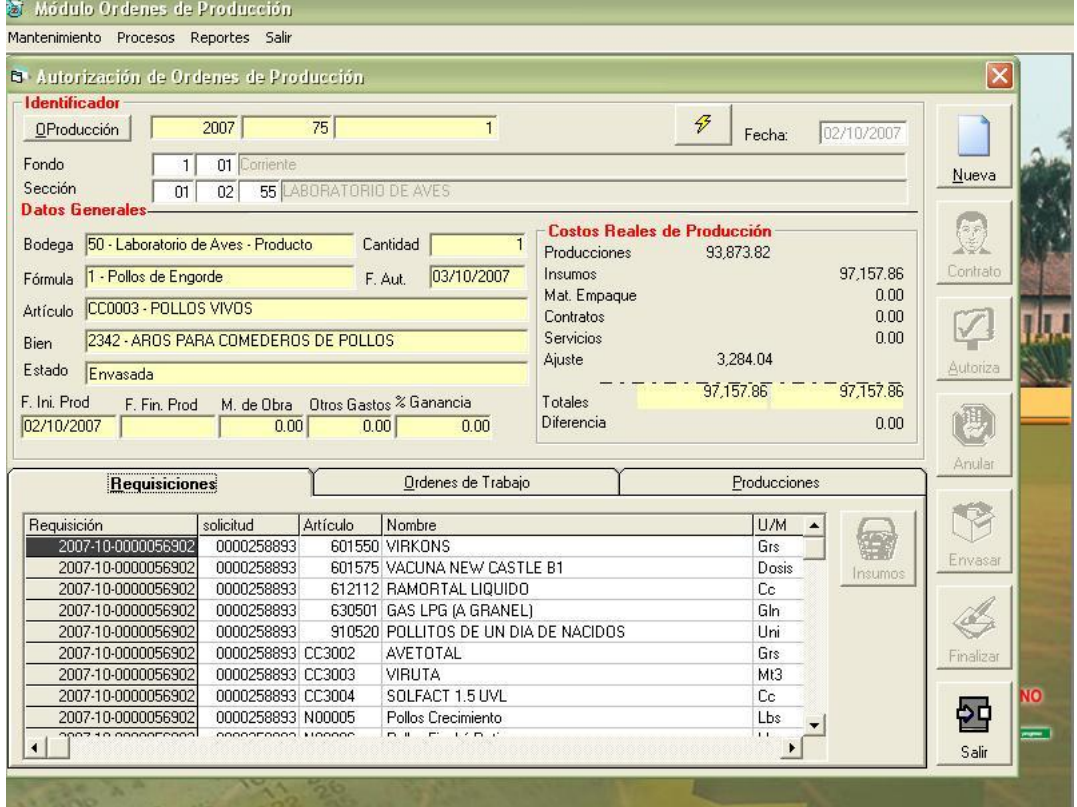

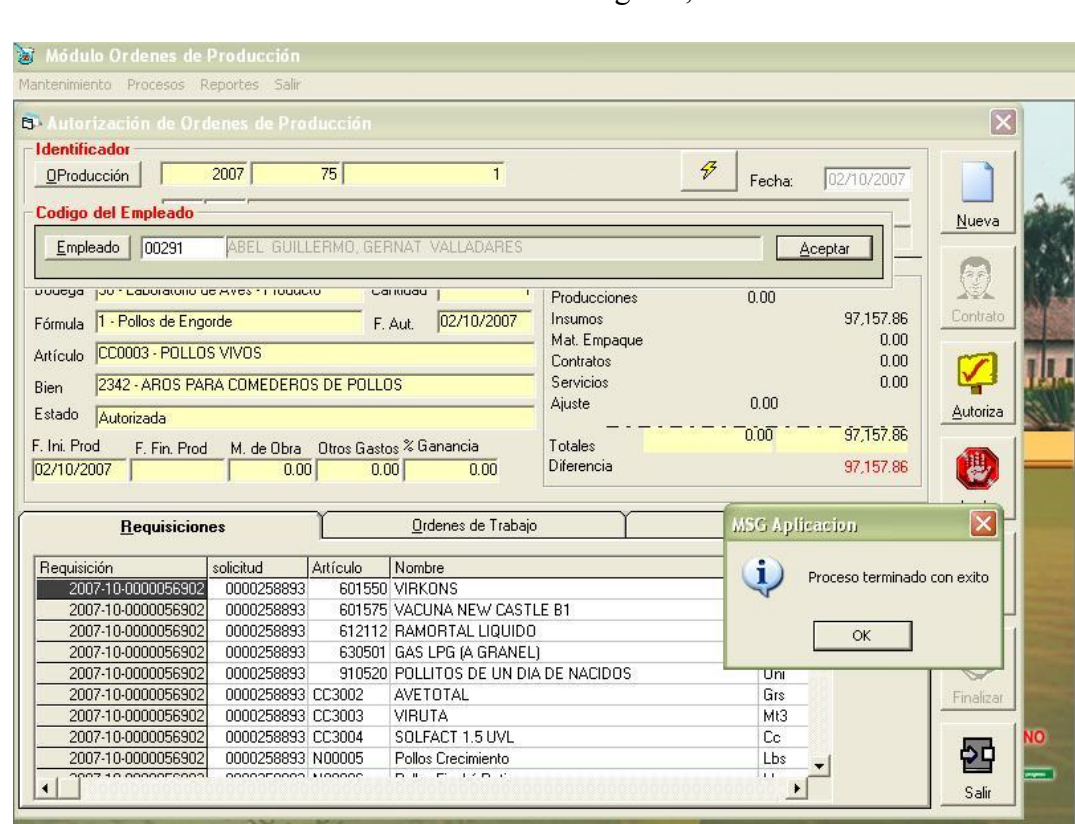

 $\left| \cdot \right|$ 

13. Confirmación de finalización exitosa del registro, click en "OK".

#### **4.5 Generación de Reportes**

### **4.5.1 Reporte de Costos de Producción**

1. Click en "Reportes", click en "Costos de Producción".

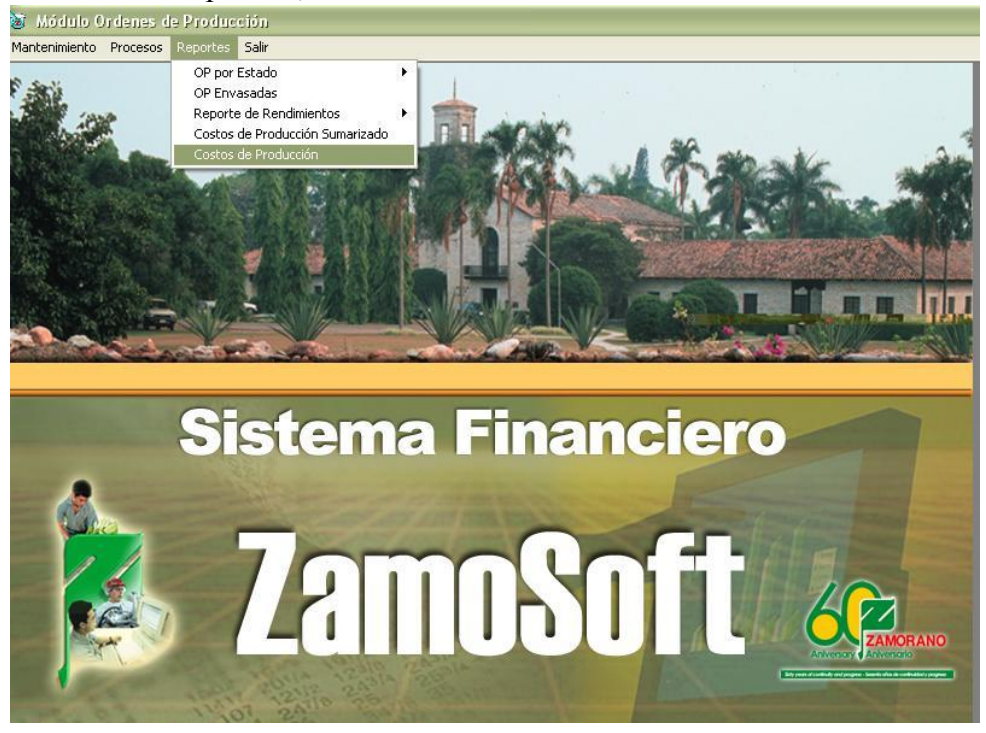

2. Se habilita un cuadro para selección del costo de producción, seleccionar las fechas de búsqueda inicial y final, click en "Fórmula" para seleccionar reporte de una actividad específica.

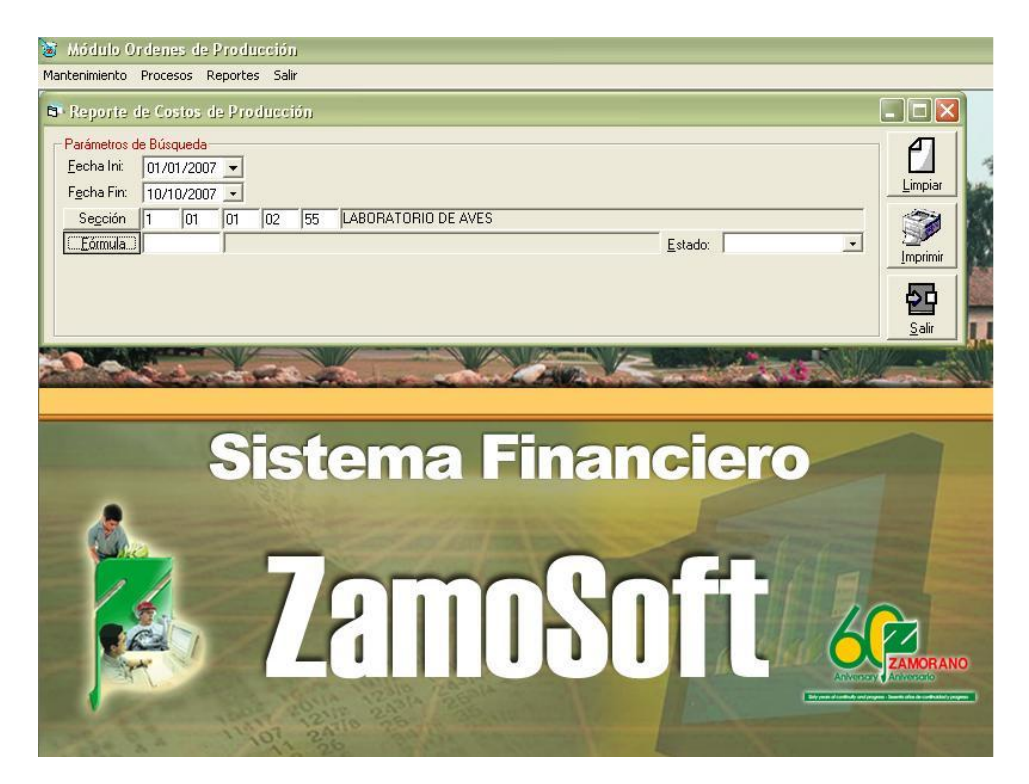

3. Se habilita un cuadro para seleccionar la fórmula, seleccionar la fórmula de la actividad, click en "Aceptar".

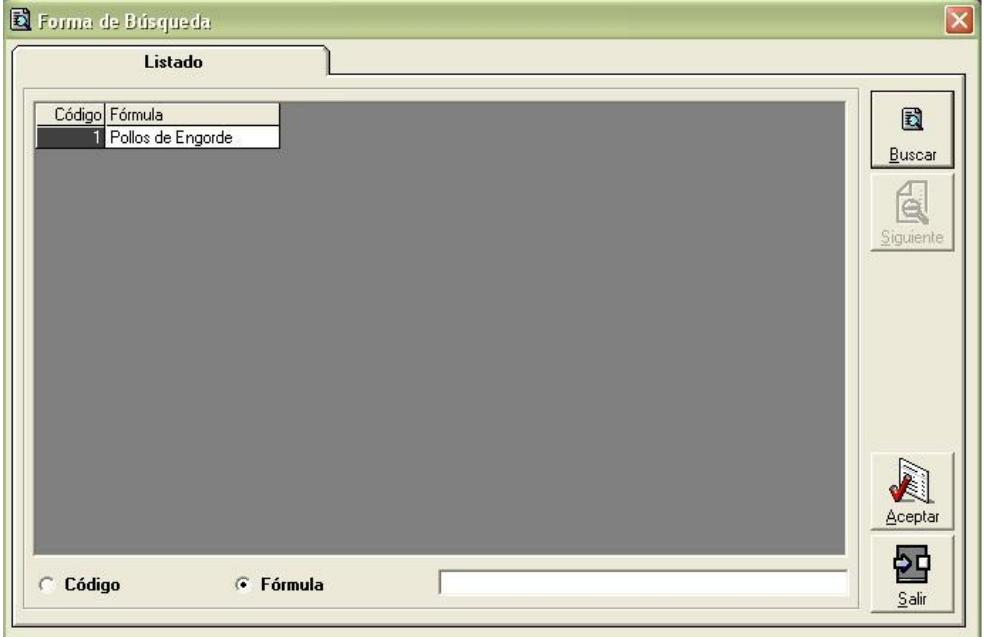

4. Con la fórmula seleccionada, click en "Imprimir".

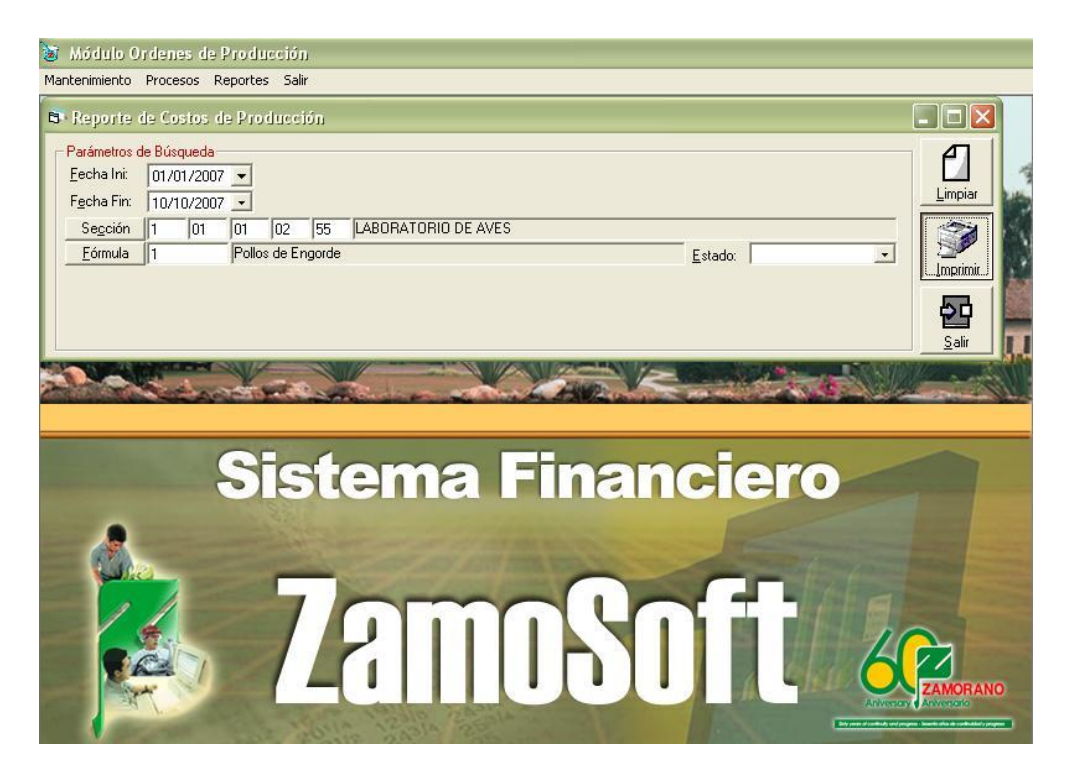

5. Se genera el reporte, click en el icono de impresión para imprimirlo.

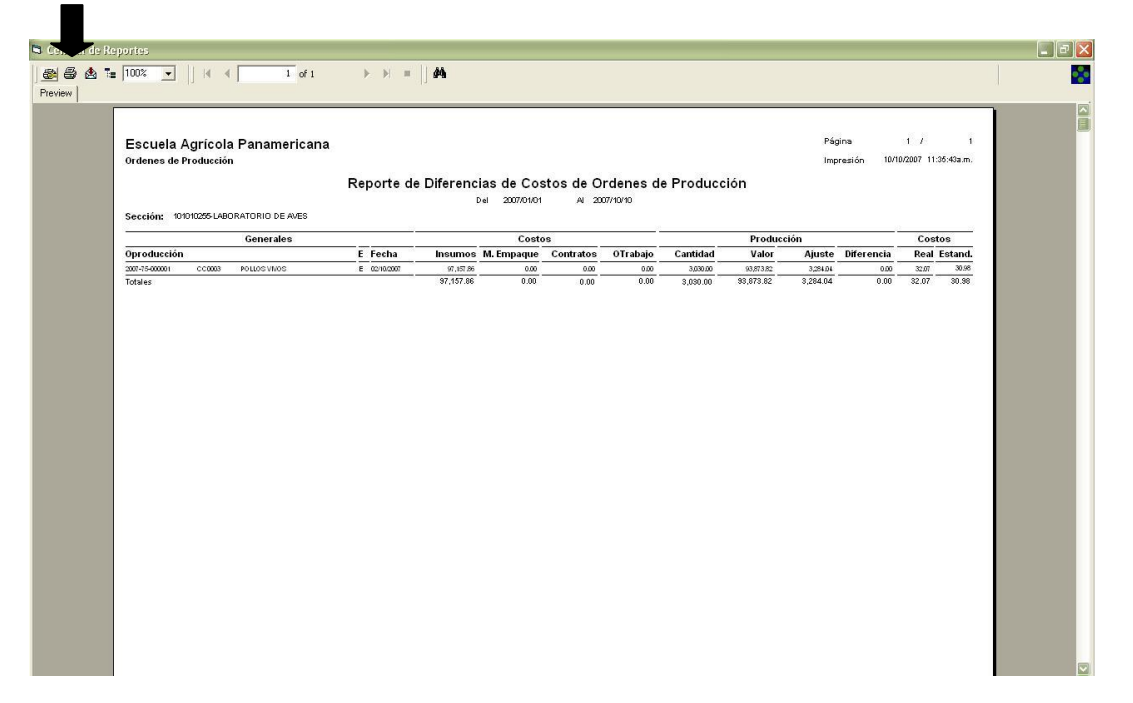

Este reporte muestra comparativamente el costo estándar contra el costo real de las unidades producidas.

#### **4.5.2 Reporte de Rendimientos Actual**

1. Click en "Reportes", seleccionar "Reporte de Rendimientos", click en "Reporte de

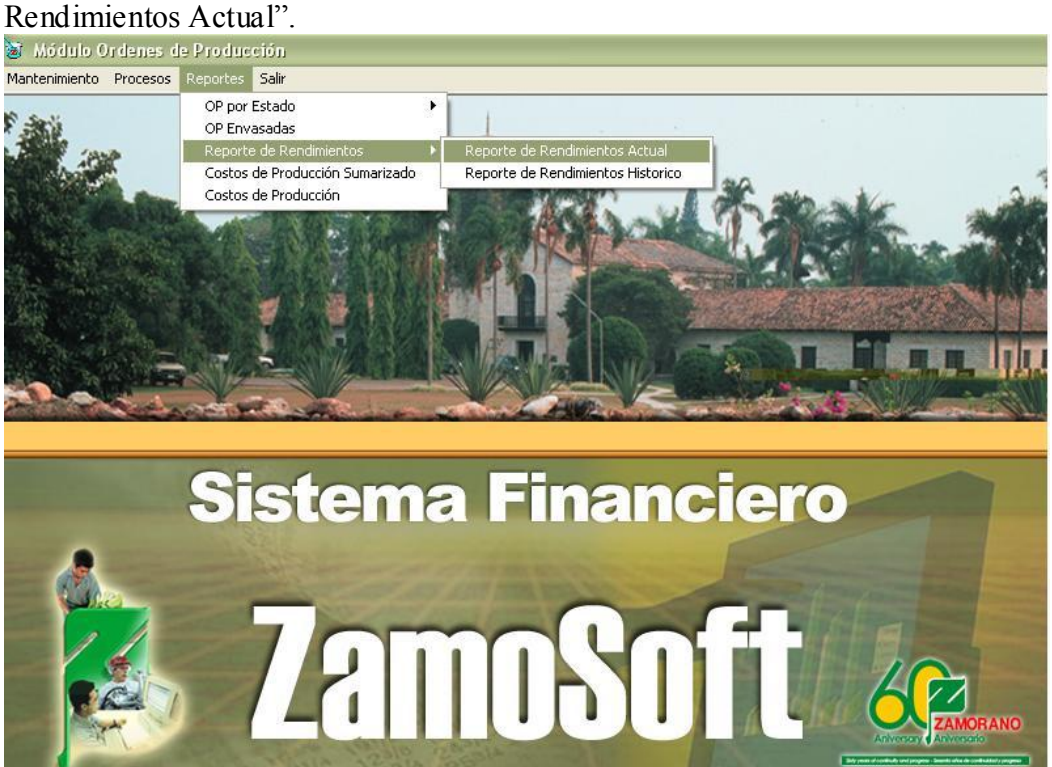

2. Se habilita un cuadro para selección del Reporte de Rendimientos Actual, seleccionar las fechas de búsqueda inicial y final, click en "Fórmula" para seleccionar reporte de una actividad específica.

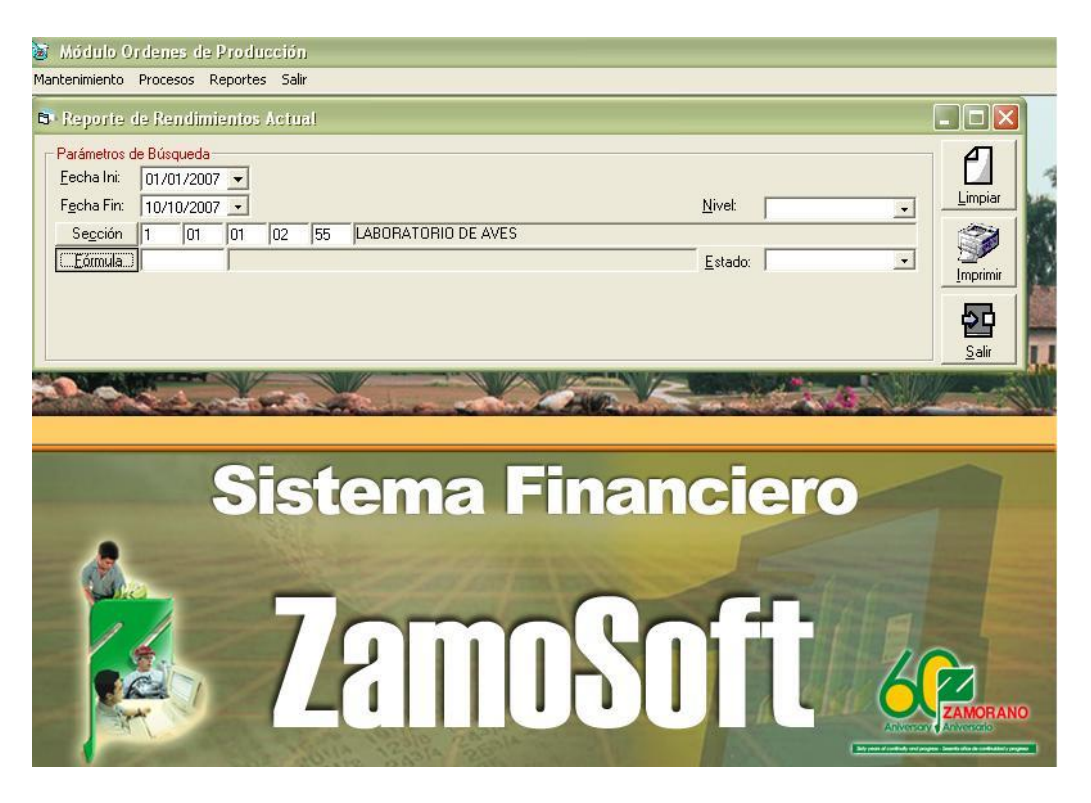

3. Se habilita un cuadro para seleccionar la fórmula, seleccionar la fórmula de la actividad, click en "Aceptar".

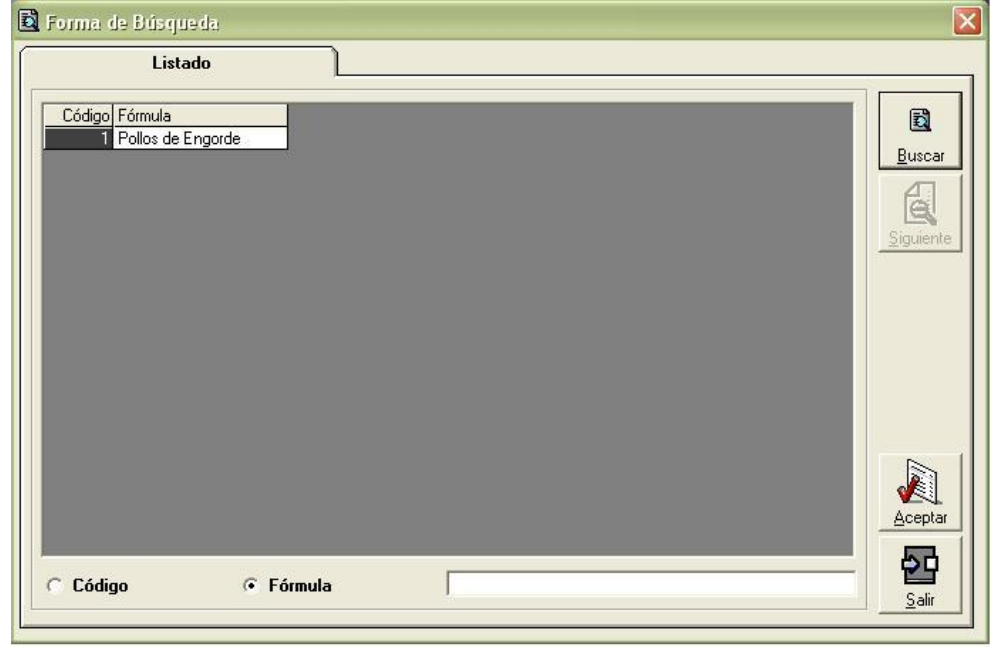

4. Con la fórmula seleccionada, click en "Imprimir".

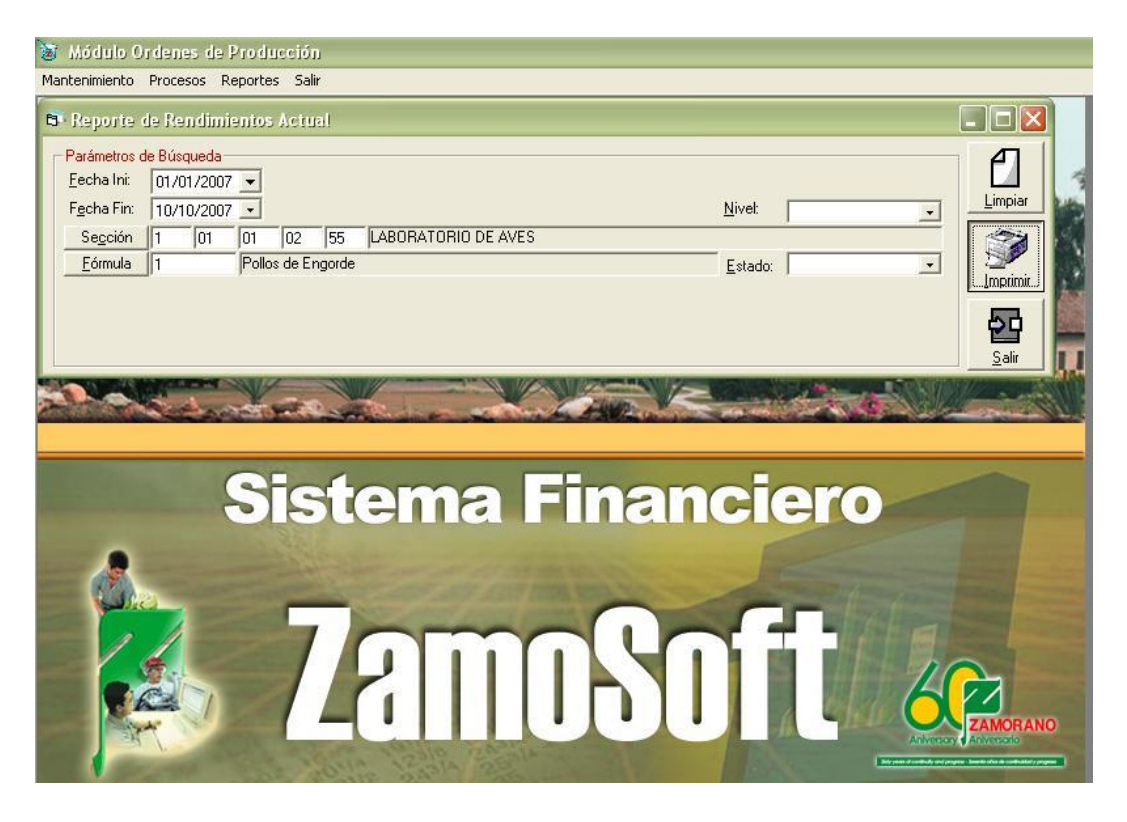

5. Se genera el reporte, click en el icono de impresión para imprimirlo.

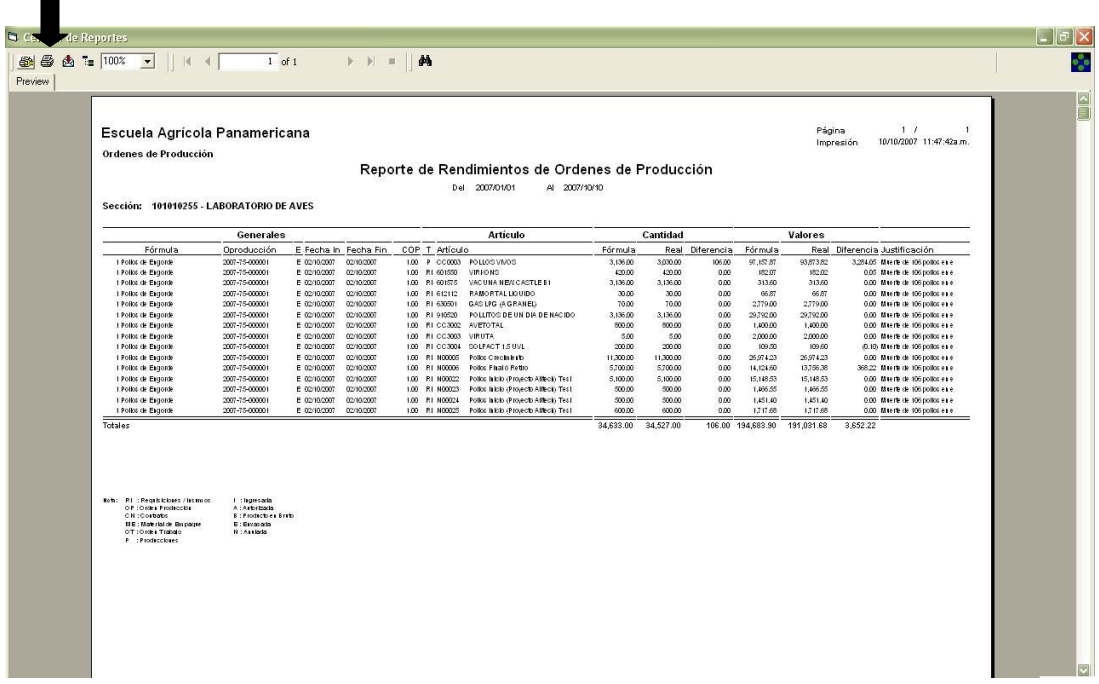

El reporte de Rendimiento presenta todos los insumos usados en el proceso de producción con su valor y también el valor de la producción generada basada en el costo estándar, las diferencias van acompañadas por una justificación.

#### **4.6 RESULTADOS DEL ENSAYO**

#### **4.6.1 COSTOS EN EL PROCESO PRODUCTIVO**

#### **Insumos Utilizados Representados como Costos.**

**4.6.1.1 Costos Variables Iníciales:** Hace referencia a todos los costos previos e iníciales del proceso productivo, se debe incurrir en esta erogación independientemente del resultado a obtener.

**Cuadro 1. Resumen de Costos Variables Iníciales.**

| <b>Insumos</b>     | Precio      | Presentación | Unidad         | Cantidad | C/U      |    | Subtotales |
|--------------------|-------------|--------------|----------------|----------|----------|----|------------|
| Viruta             | L. 1,000.00 | 2.50         | m <sub>3</sub> | 5        | L.400.00 | L. | 2,000.00   |
| Virkons            | L. 2,167.00 | 5,000.00     | g              | 420      | L. 0.43  | L. | 182.03     |
| AVETOTAL           | L. 3,500.00 | 2,000.00     | g              | 800      | L. 1.75  | L. | 1,400.00   |
| <b>RAMORTAL</b>    | L. 2.229.00 | 1.000.00     | CC             | 30       | L.2.23   | L. | 66.87      |
| SOLFACT 1.5 UVL    | L.548.00    | 1,000.00     | CC             | 200      | L. 0.55  | L. | 109.60     |
| Vacunas Newclastle | L. 0.10     | 1.00         | dosis          | 3,136    | L. 0.10  | L. | 313.60     |
| Pollos BB de 1 dia | L.9.50      | 1.00         | unidad         | 3.136    | L.9.50   | L. | 29.792.00  |
| <b>GAS LPG</b>     | L.39.70     | 1.00         | galón          | 70       | L.39.70  | L. | 2.779.00   |
|                    |             |              |                |          | Total    | L. | 36,643.10  |

**4.6.1.2 Costos Variables del Proceso**: Son los costos que se ven directamente afectados por el nivel de producción alcanzado.

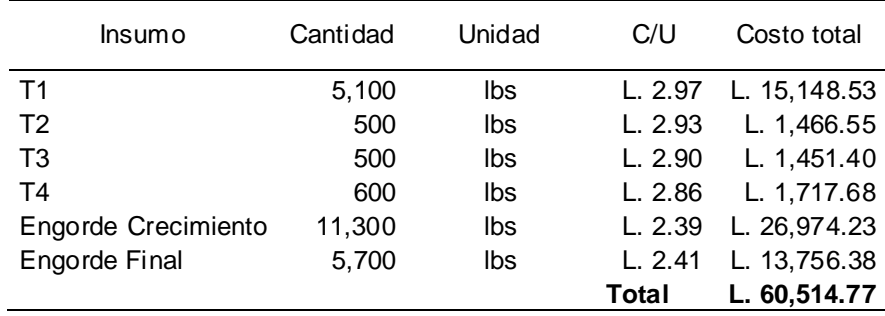

#### **Cuadro 2. Resumen Costos Variables del Proceso.**

**4.6.1.3 Costos Totales:** Son la suma de costos variables iníciales más costos variables del proceso representa a nivel de costo directo el costo de producción, a este nivel no se incluye mano de obra ni depreciación de instalaciones. **Cuadro 3. Resumen Costos Totales.**

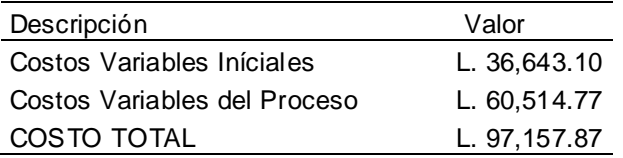

#### **4.6.2 INGRESOS ESPERADOS DEL PROCESO PRODUCTIVO**

Se estimó los ingresos esperados tomando en consideración el costo de oportunidad en Zamorano que es de 15%.

Calculo de ingresos esperados: Se sumó el costo total de producción más 15% sobre los costos totales, los ingresos esperados entre el número de unidades producidas el es precio sugerido de venta.

Ingresos esperados del ensayo: Costo de Oportunidad en Zamorano 15%, Costos totales L. 97,157.87, unidades producidas 3030 pollos vivos.

#### **Cuadro 4. Ingresos Esperados**.

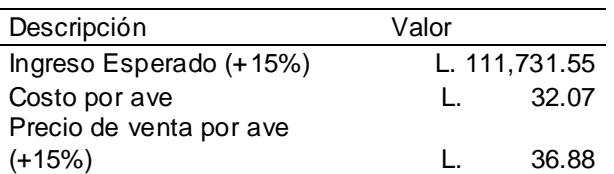

El Ingreso esperado representa el mínimo que se debe obtener para cubrir los costos de producción a nivel de costo directo y además ofrecer el retorno del costo de oportunidad en Zamorano que es 15%. El precio de venta por ave es una referencia del precio mínimo para negociar la venta de la producción.

#### **4.6.3 INGRESOS GENERADOS POR LA VENTA DE LA PRODUCCIÓN**

Se obtuvo un peso promedio de 4.5 lbs. por ave, se vendió las 3,030 aves a un precio de L.7.00 por libra en peso vivo obteniendo un ingreso de L. 95,445.00, este ingreso es inferior a los costos de producción a nivel de costo directo que ascienden a L. 97,157.87, esto indica que el precio de venta acordado no permite obtener la rentabilidad esperada, en esta actividad se generó un déficit de L.1,712.87 sobre los costos de producción y un déficit de L.16,286.55 sobre los ingresos esperados, es necesario negociar un precio de venta mayor para cumplir con las expectativas.

#### **4.6.4 FORMULA PROPUESTA**

La Fórmula propuesta es el resultado del ensayo realizado para producir un galpón de 3,136 pollos de engorde.

| <b>Insumos</b>      | Unidad         | Cantidad  |  |  |
|---------------------|----------------|-----------|--|--|
| Viruta              | $\mathsf{m}^3$ | 5.00      |  |  |
| Desinfectante       |                |           |  |  |
| Virkons             | g              | 420.00    |  |  |
| AVETOTAL            | g              | 800.00    |  |  |
| RAMORTAL            | СC             | 30.00     |  |  |
| SOLFACT 1.5 UVL     | СC             | 200.00    |  |  |
| Vacunas newclastle  | dosis          | 3,136.00  |  |  |
| Pollos BB de 1 dia  | unidad         | 3,136.00  |  |  |
| <b>GAS LPG</b>      | galón          | 70.00     |  |  |
| T1                  | lbs            | 5,100.00  |  |  |
| T <sub>2</sub>      | lbs            | 500.00    |  |  |
| T3                  | lbs            | 500.00    |  |  |
| T4                  | lbs            | 600.00    |  |  |
| Engorde Crecimiento | lbs            | 11,300.00 |  |  |
| Engorde Final       | lbs            | 5,700.00  |  |  |

**Cuadro 5. Fórmula para engorde de pollos** 

Los insumos T1, T2, T3 y T4 representan el alimento "Engorde Inicio" que se consumió en el proceso de producción, el total de estos insumos es 6,700 Lbs. En el caso de utilizar otras formulaciones en el "Engorde Inicio" este es un indicador del gasto estimado del insumo.

# **5. CONCLUSIONES**

- La implementación del módulo órdenes de producción para el laboratorio de avicultura CPA permitirá el registro de las labores productivas realizadas en la unidad para su posterior evaluación contable, administrativa y técnica.
- El sistema emite reportes actualizados de inventarios, de producción en proceso y terminada, esta información facilita la labor administrativa de la unidad.
- Los costos totales de producción fueron L. 97,157.87, costos por pollos, el costo estándar unitario es L.30.98 y el costo real unitario de L. 32.07 la diferencia es producto de una merma de 106 pollos en el proceso de producción, el valor de la merma es de L.3,284.04 y se registra como una merma en el proceso productivo este valor no es prorrateado entre las unidades producidas y el valor de las unidades producidas al transferirlas a la bodega de producto terminado es igual al costo estándar.
- Los ingresos generados por la venta de la producción son inferiores al valor esperado y no permiten cubrir los costos de producción a nivel de costo directo se generó un déficit de L.1,712.87 sobre los costos de producción y un déficit de L.16,286.55 sobre los ingresos esperados.

## **6. RECOMENDACIONES**

- Este estudio se desarrollo a nivel de costo directo como una iniciativa para controlar la rentabilidad de las actividades realizadas en la unidad, se recomienda replicar este estudio a nivel de costos totales tomando en consideración mano de obra y depreciación de instalaciones para estimar con mayor exactitud los costos involucrados en la actividad. Tomando en consideración el factor que no es una actividad con fines de producción sino mas de educación e investigación.
- Registrar las cantidades de insumos utilizados en el proceso basado en el  $\bullet$ inventario físico para asignar a cada producción realizada la totalidad de insumos requeridos.
- Agregar al módulo órdenes de producción la totalidad de actividades realizadas en el laboratorio de avicultura, incluyendo los ensayos de investigación a manera de poder monitorear las mismas.
- Que el módulo de órdenes de producción permita la utilización de insumos  $\bullet$ específicos en más de una producción para afinar la veracidad de los reportes generados al agregar artículos que se utilizan en diferentes producciones.
- En el registro de la orden de producción a pesar de tener la opción de "Anular" el módulo no permite anulación en caso de error al momento del ingreso de datos, es recomendable habilitar la opción de anulación para evitar que los errores en el ingreso afecten los reportes a nivel de unidad.
- Se recomienda poder disponer de un reporte parcial que permita comparar los  $\bullet$ insumos y sus cantidades utilizadas con la fórmula o base de producción presupuestada o supuesta, de forma que se puedan tener no sólo los indicadores financieros, si no adicionalmente los comparativos técnicos.
- Se recomienda habilitar la opción de ingresar aspectos técnicos para comparar  $\bullet$ con los aspectos financieros.
- Para la implementación del módulo se debe habilitar la devolución de insumos  $\bullet$ como concentrados a la planta de proceso para no obligar a utilizar en una orden de producción todos los insumos requeridos que no se utilizaron.
- Negociar un precio de venta mayor para cubrir los costos de producción y alcanzar las expectativas de retorno para la actividad productiva.

## **7. REFERENCIAS BIBLIOGRAFICAS**

Backer, M; Jacobsen, L 1967 Contabilidad de Costos: Un Enfoque Administrativo y de Gerencia. Tejero, J. Primera edición. New York, Estados Unidos de América. McGraw Hill. 734 páginas

Buffa, E. 1989 Administración y Dirección Técnica de la Producción. Suárez E. Cuarta Edición. México, D.F. México. Editorial LIMUSA. 671 paginas

Li, D. 1986 Contabilidad de Costos para Uso de la Gerencia. V. Pardo. Primera edición. México D.F. Editorial Diana. 742 páginas

**8. ANEXOS**

#### **Anexo 1. Reporte de Costos**

#### Escuela Agrícola Panamericana Ordenes de Producción

Página  $1 / 1$ 10/10/2007 11:35:43a.m. Impresión

#### Reporte de Diferencias de Costos de Ordenes de Producción

Del 2007/01/01 Al 2007/10/10

Sección: 101010255 LABORATORIO DE AVES

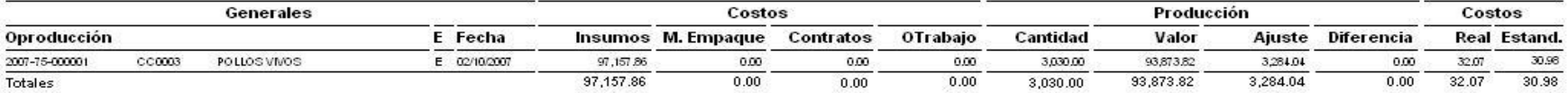

#### **Anexo 2. Reporte de Rendimientos**

#### Escuela Agrícola Panamericana

Ordenes de Producción

#### Reporte de Rendimientos de Ordenes de Producción

AI 2007/10/10 Del 2007/01/01

Sección: 101010255 - LABORATORIO DE AVES

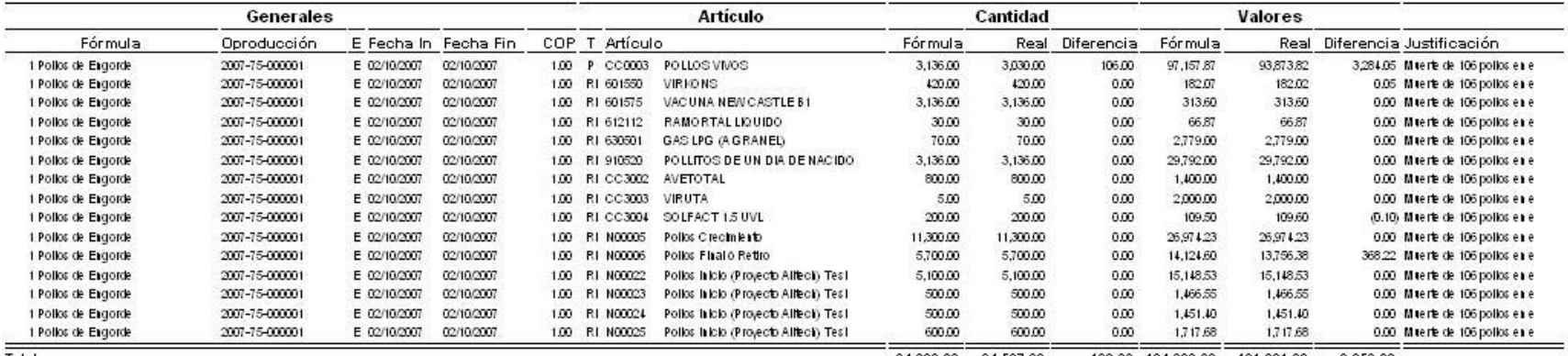

Totales

106.00 194,683.90 191,031.68 3,652.22 34,633.00 34,527.00

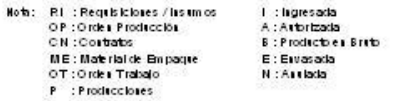

 $1<sub>l</sub>$  $\overline{1}$ Página 10/10/2007 11:47:42a.m. Impresión